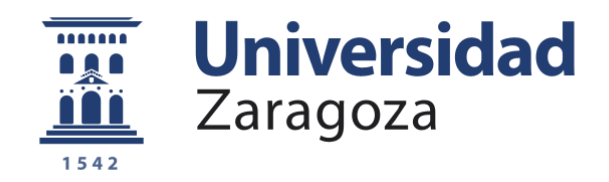

# Trabajo Fin de Grado

# **CREACIÓN DE UNA APLICACIÓN INFORMÁTICA PARA LA PREPARACIÓN DE LAS ACTIVIDADES DE INSTRUCCIÓN EN MONTAÑA**

Autor

CAC. D. Antonio Torró Laguillo

**Directores** 

Director Académico: Dña. Myriam Cilla Hernández Director Militar: Cap. D. Gonzalo Velasco Serrano

Centro Universitario de la Defensa – Academia General Militar Zaragoza, 2017

**Repositorio de la Universidad de Zaragoza – Zaguán**

**http://zaguan.unizar.es**

# **Agradecimientos**

Quisiera expresar mi gratitud a todos aquellos que han contribuido a la realización de este trabajo. En primer lugar quisiera agradecer a mi tío Vicente, la ayuda ofrecida con el código para generar la aplicación informática. Además, quisiera agradecer al BCZM "Pirineos" I/64 la ayuda ofrecida durante las prácticas y a la 1ª Cía. del citado Bón. la acogida en integración que me brindó durante las Prácticas Externas. También quisiera agradecer a Dña. Myriam Cilla Hernández la ayuda ofrecida a la hora de tutorizar el trabajo y al Cap. D. Gonzalo Velasco Serrano durante las Prácticas Externas.

.

# **Abstract**

# <span id="page-4-0"></span>*Implementation of a computer application for preparing the activities of mountain drill.*

Nowadays, the Spanish army are improving their systems continously. It had been considered the necessity for digitize documentation of different types. There are a lot of information in the units to save and doing it by documents would be very uncomfortable task overall, when someone wanted to consult.

It has been considered that making a computer application which digitize all information about platoons, will help to have better control of the personnel documentation.

Cause of the unknowledge of the program code at first, it was expected that the application did not achieve outstanding results. However, the results obtained have been good because the program allows to have a control of the personnel that has participate in the recorded activities, as well as offering the option to assign a mark for each one of them.

The application has been called Sarrio because of the connection of this animal with the mountain.

The program has the capacity to register different users (Platoon Commanders), which, once connected, can make different personnel and activity records.

After this, the records are stored in database tables that can only be accessed by the same user who made them. That is to say, each user has a series of tables that store the pertinent information to his subordinates and to the activities done by the Platoon.

The improvement of the program is continuous due to the fact that the program code can be improved by adding functions that today have not been reached.

In short, Sarrio offers the ability to the Platoon Commander to have a digitalized control over all the activities done by the unit as a group and individually.

# **Abreviaturas**

<span id="page-6-0"></span>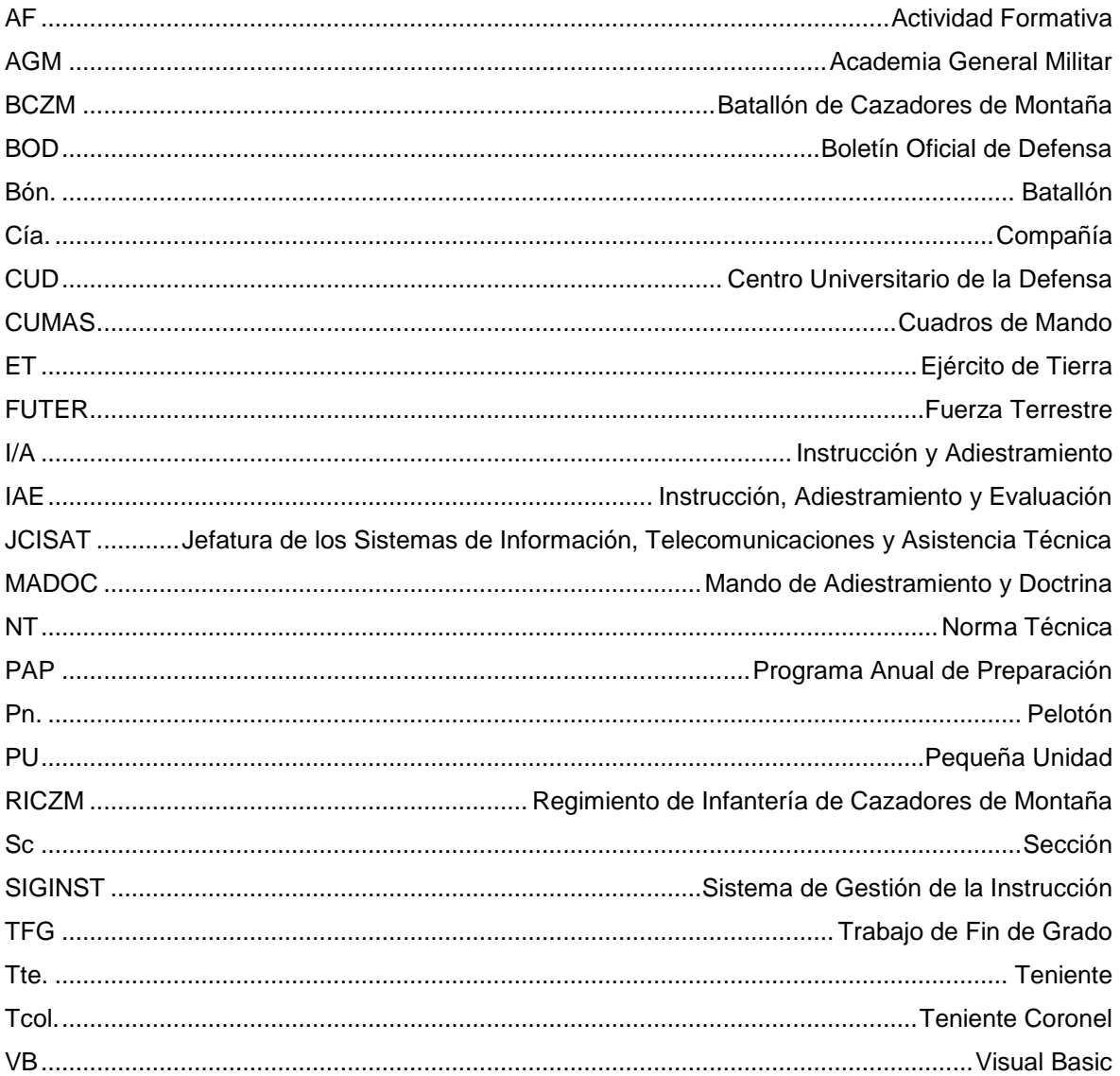

<span id="page-8-0"></span>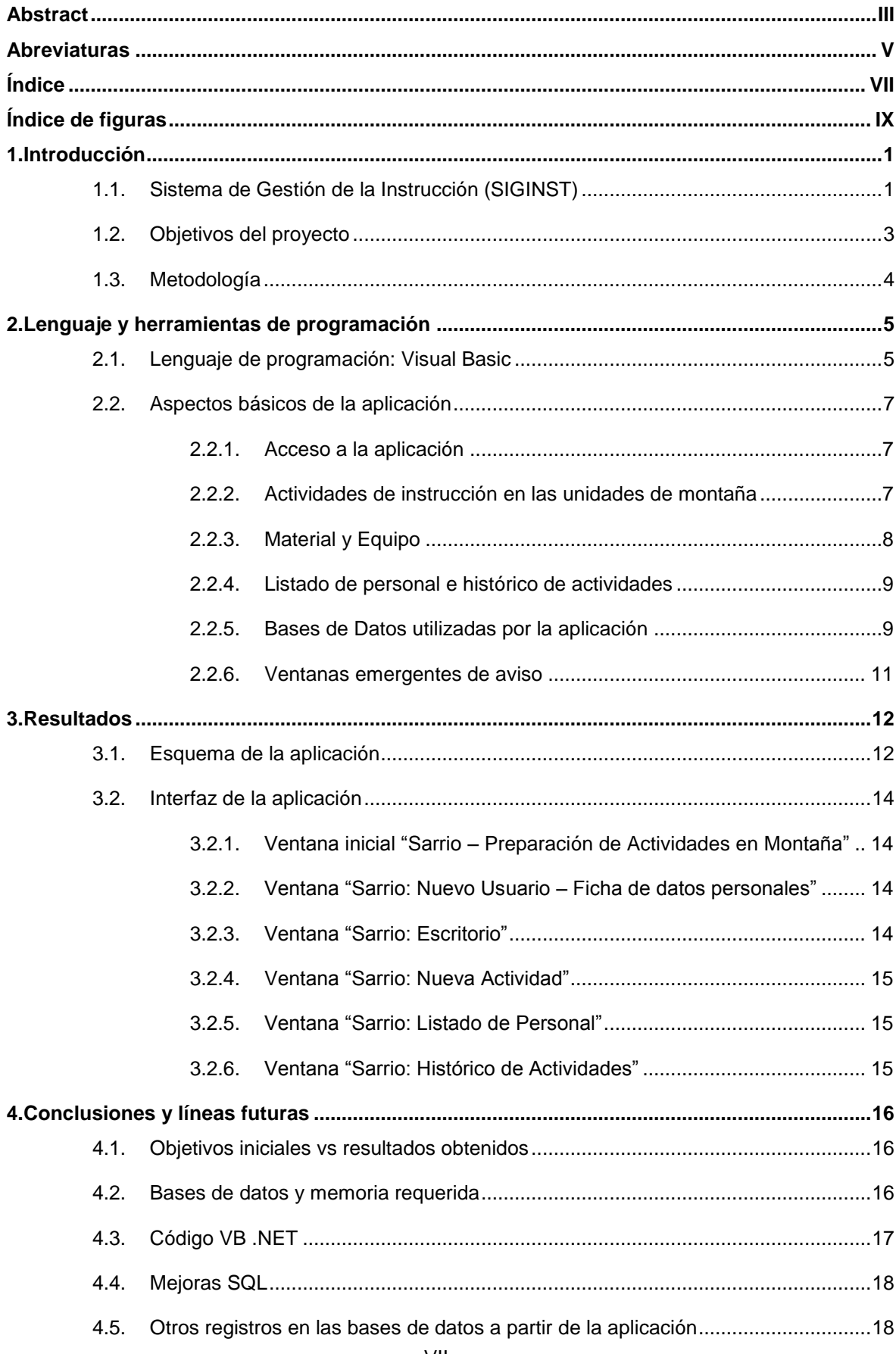

# Índice

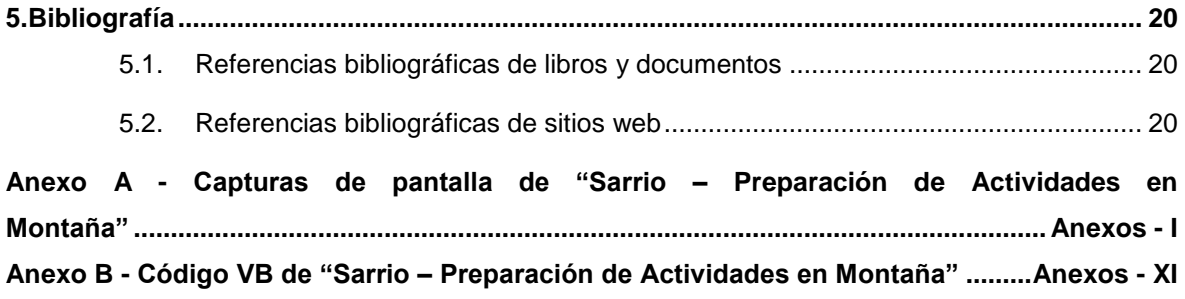

# **Índice de figuras**

<span id="page-10-0"></span>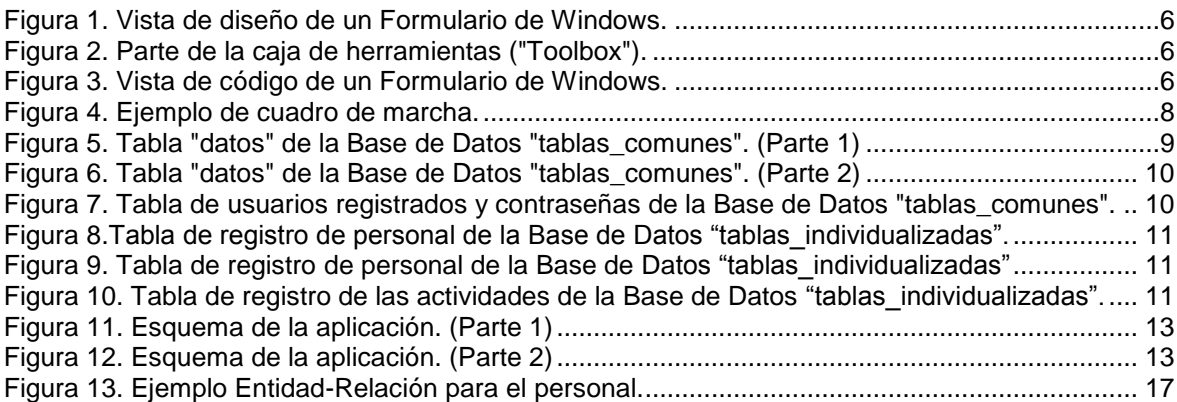

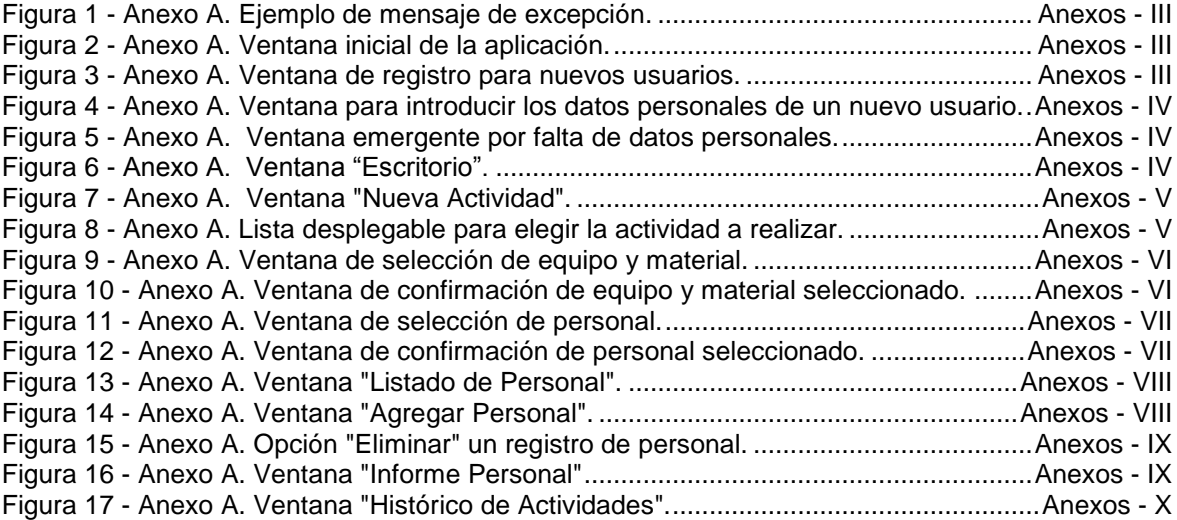

# <span id="page-12-0"></span>**1.Introducción**

La presente memoria recoge los resultados obtenidos durante la realización del Trabajo de Fin de Grado (TFG) titulado: "Creación de una alicación informática para la preparación de las actividades de instrucción en montaña". Este trabajo está encuadrado en el plan de estudios de quinto curso del grado en Ingeniería de Organización Industrial que se imparte en el Centro Universitario de la Defensa (CUD) a los futuros oficiales del Ejército de Tierra (ET) en la Academia General Militar (AGM) de la ciudad de Zaragoza.

En resumen, el proyecto se basa en la creación de una aplicación informática que ayude al mando de sección de las unidades de montaña a realizar un registro del personal subordinado y de las actividades desarrolladas por los mismos, y en concreto, de secciones del BCZM "Pirineos" I/64. Debido a la diferencia que determina a este tipo de unidades frente a otras más convencionales en cuanto a la instrucción técnica se refiere, esta aplicación está orientada para el uso de los mandos de sección de las mismas, ya que contiene varios aspectos que deben contemplarse en ellas y no tienen fundamento en otras.

# <span id="page-12-1"></span>**1.1.Sistema de Gestión de la Instrucción (SIGINST)**

El Sistema de Gestión de la Instrucción (SIGINST) constituye la herramienta fundamental para registrar todas las vicisitudes de la Instrucción, Adiestramiento y Evaluación (IAE) del personal, permitiendo el planeamiento, conducción y control de actividades a nivel compañía, escuadrón, batería o unidad similar.[\[1\]](#page-31-3) En la actualidad, el SIGINST ofrece al Mando la capacidad de realizar un estudio previo de las actividades a desarrollar para instruir a su Unidad. Las diversas ventajas que ofrece la aplicación vienen reflejadas en la Norma Técnica (NT) 06/15 (actualización 2017)[\[1\]](#page-31-3), como pueden ser la agilización en la realización del Programa Anual de Preparación (PAP) o el seguimiento de las actividades realizadas por los miembros destinados en la Unidad, así como sus aptitudes reflejadas en un informe personal.

Esta aplicación fue desarrollada por el Mando de Adiestramiento y Doctrina (MADOC) entre 2009 y 2010. En un primer momento, la finalidad fue proporcionar un registro de las actividades de instrucción del personal de tropa. La Fuerza Terrestre (FUTER) creyó que era necesario un registro de las actividades realizadas por la tropa de todas las Compañías (Cía,s) del Ejército de Tierra (ET). Para ello, se creó una base de datos que daba a las Cía,s. la posibilidad de realizar dicho registro de una forma cómoda y estandarizada a nivel Ejército. La base de datos fue realizada por el actual Teniente Coronel (Tcol.) D. Eduardo Camacho Medina, a partir de la cual surgió el SIGINST.

Para la creación del SIGINST, se precisó de un informático que, bajo las indicaciones del Tcol., creó el código para convertir la base de datos en un programa ejecutable con acceso al **2** [Introducción](#page-12-0)

mismo desde la Intranet de Defensa. Desde la creación en torno a 2008 de la base de datos y hasta mediados de 2017, las actualizaciones y mejoras del SIGINST por parte del MADOC han sido continuas. Sin embargo, a mediados del presente año, esta responsabilidad ha recaído sobre la Jefatura de los Sistemas de Información, Telecomunicaciones y Asistencia Técnica (JCISAT). Además, tras tener la aplicación la capacidad de poder registrar las actividades de instrucción realizadas por la tropa, se dedujo que la aplicación podría ofrecer, aparte del informe de dichas actividades, herramientas destinadas al planeamiento, conducción y control en las pequeñas unidades (PU,s) del ET.[\[1\]](#page-31-3)

A lo largo de estos años se ha promovido el uso del SIGINST por parte del MADOC, intentando concienciar de su utilidad a las unidades mediante diferentes medios, tales como conferencias. Sin embargo, existen ciertos inconvenientes que ponen trabas a su empleo. Por ejemplo, el hecho de que para hacer un informe acerca de una actividad, la misma tiene que haber sido programada con anterioridad, es decir, si se realiza una actividad de instrucción "*in situ*" durante unas maniobras y esta no ha sido programada y cargada previamente en el SIGINST, a la vuelta de las maniobras no se puede anotar el informe de la actividad. Además de esto, el formato de programas de instrucción que se pide a las Cía,s desde escalones superiores es antiguo, por eso mismo, los Jefes de Cía. optan por dejar de lado el formato ofrecido por el SIGINST y seguir utilizando el obligatorio . Esto puede deberse a que el SIGINST tiene un ámbito de uso a nivel PU, es decir, las Brigadas solicitan un formato de programas de instrucción antiguo ya que no utilizan el SIGINST. No obstante, existe una aplicación que sí que utilizan, el Sistema de Gestión del Adiestramiento (SIGAD). La intención en las futuras actualizaciones de la plataforma informática es enlazar el SIGAD con el SIGINST mediante las 3ª,s Sc,s de los Bón,s, con la finalidad de que se propicie el uso del sistema, convirtiéndolo en una herramienta de trabajo, y no simplemente en una opción alternativa para guardar información. La necesidad de realizar esta actualización, ya ha pasado a manos del JCISAT, actual órgano responsable del SIGINST.

Las mejoras que se han dado a lo largo del tiempo se han ido implementando atendiendo a las necesidades de las Unidades, y con el fin de facilitar el ejercicio del Mando a la hora de planear las actividades y realizar su registro una vez realizadas. Entre estas mejoras cabe destacar la incorporación al SIGINST de los diferentes manuales divididos en fichas que ayudan a los Jefes de Cía. a programar las actividades. En las Planas de Mando de los Bón,s de las diferentes Unidades, es la 3ª Sc. (Operaciones) la que se encarga de programar las actividades de instrucción de las Cía,s en su conjunto. Esto hizo que se considerara la necesidad de que a los miembros de las 3ª,s Sc,s se les introdujera al SIGINST como usuarios del sistema. Debido a los roles propios de los mandos jefes de Pelotón (Pn.), Sección (Sc.) y Cía., se contempló que también era necesario introducirlos como usuarios en el sistema a causa de las funciones que desempeñan junto al personal de tropa, por lo que el registro de las actividades también empezó a realizarse sobre los Cuadros de Mando (CUMAS) hasta nivel Cía. y además se les dio la

[Introducción](#page-12-0) **3**

capacidad de consultar o modificar los datos e informes del personal bajo su mando. Por último, se atendió a la necesidad de introducir como usuarios del sistema a todos aquellos que realizasen una Actividad Formativa (AF) del ET. Por eso mismo, en la última actualización, según el Tcol. D. Eduardo Camacho Medina, se introdujeron las AF,s en los que se incluyen los tres niveles propios de las Unidades de Montaña. Estos nuevos niveles (Elemental, Básico y Avanzado) que aún no están reconocidos oficialmente ya que los manuales que los determinan están pendientes de aprobación, provienen de los antiguos niveles no oficiales (Cazador, Esquiador/Escalador y Guía, respectivamente) que solo estaban reconocidos en las Unidades de Montaña como tal. Una vez que se aprueben los manuales de los nuevos niveles y se publiquen en el Boletín Oficial de Defensa (BOD), pasarán a ser oficiales y tendrán un reconocimiento a nivel Ejército. Sin embargo, este proceso puede llevar consigo un largo periódo de tiempo. Finalmente, se destaca que la instrucción en las unidades de montaña tienen que tener un tiempo dedicado a las actividades técnicas específicas de montaña, y no solo pueden dedicarse a la instrucción y adiestramiento (I/A) propios de otras unidades. El SIGINST actualmente solo contempla actividades comunes de I/A.

En resumen, el SIGINST se puede considerar un medio para digitalizar toda la información concerniente a la Instrucción de las Cía,s, lo cual es una ventaja ya que ofrece la capacidad de almacenar una gran cantidad de información que puede consultarse de una forma rápida y cómoda, ya sea referente al personal subordinado o a las actividades programadas. Así mismo es una fuente que ofrece documentación para la realización de ejercicios ya sean generales o específicos de algunas Unidades. Su ámbito de uso de la aplicación se extiende desde el personal de tropa hasta el empleo de Tcol. para las unidades de la Fuerza. Esto quiere decir que las utilidades que ofrece la aplicación son propias de las PU,s, desde nivel Pn. hasta Bón . Finalemente, se destaca su capacidad de mejora y el contínuo desarrollo y evolución que sufre para adaptarse a las diferentes necesidades del ET. Sin embargo, mientras algunas de estas mejoras se implementan, y en especial, la inclusión en la aplicación de los tres niveles propios de las Unidades de Montaña en las AF y la inclusión de actividades técnicas específicas propias de este tipo de unidades del ET, tales como el Regimiento de Infantería de Cazadores de Montaña (RICZM) "Galicia" 64, o más concretamente, el BCZM "Pirineos" I/64, han querido desarrollar su propia versión del módulo del SIGINST referente a la gestión de actividades para poder llevar un registro de las actividades realizadas por el personal del batallón.

# <span id="page-14-0"></span>**1.2.Objetivos del proyecto**

El principal objetivo de este proyecto es la creación de una herramienta informática que ayude al mando de sección de las unidades de montaña a realizar un registro del personal subordinado y de las actividades desarrolladas por los mismos. De esta forma, las unidades de montaña tendrán su propia versión del SIGINST, adaptada a sus necesidades especiales, mientras el JCISAT implementa las mejoras que se han comentado anteriormente. Además, cabe

destacar, que la aplicación informática aportará una considerable reducción del tiempo empleado en el seguimiento de las diferentes actividades realizadas y del personal que las lleva a cabo, mejorando la gestión del mismo.

Los requisitos y objetivos que la aplicación a desarrollar debe cubrir, están basados fundamentalmente atendiendo a la propuesta realizada por el RICZM "Galicia" 64, impulsor de la idea de realizar esta aplicación informática para satisfacer las necesidades del Regimiento. Desde esta unidad, se definieron unas pautas para que la aplicación informática ofreciera al mando de Sc. diversas facilidades que harán que la fase de planeamiento de las actividades de montaña se realice de una forma estandarizada y eficiente. Entre los requisitos que la aplicación tiene que proporcionar al jefe de Sc. se puede destacar:

- Listado completo y detallado de las actividades posibles a realizar por el personal subordinado dentro de la unidad de montaña, como por ejemplo, prácticas de rescate con diferentes materiales, recorridos topográficos o actividades de esquí.
- Listado del equipo específico a portar para cada una de las posibles actividades a realizar en una unidad de montaña.
- Listado del personal bajo el mando del usuario registrado y diversas características del mismo, ya sean administrativas, relativas al servicio o a la instrucción de combate o instrucción técnica de montaña.
- Histórico de actividades realizadas por los miembros de la Sc. con anotaciones que otorguen una valoración que bareme la forma en cómo ha desarrollado la actividad cada uno de ellos. Además, se incluirá una valoración común que represente el nivel de la propia Unidad en su conjunto.

En esta aplicación se debe poder dar de alta a todos los usuarios que se desee, y además, es importante que se puedan registrar los datos de las actividades realizadas, aunque estas ya hayan tenido lugar. Debe ser una aplicación informática flexible y fácil de usar.

# <span id="page-15-0"></span>**1.3.Metodología**

Para llevar a cabo este TFG, se han realizado diferentes etapas. En primer lugar, se ha realizado una revisión bibliográfica y del estado del arte de los diferentes manuales del ET. Además, se han revisado los manuales e información sobre el SIGINST, debido a la similitud con la aplicación a desarrollar en cuanto al registro de actividades y listado de personal se refiere. Esto permitió conocer la situación actual del SIGINST y las diferentes características de la gestión de personal y actividades. En segundo lugar, se ha consulta a diferentes expertos de las unidades de montaña sobre los requerimientos del programa, sobre las diferentes actividades a incluir en el programa y las bases de datos necesarias para su correcto funcionamiento. Estos expertos son principalmente los mandos diplomados de la unidad que, durante la realización de las prácticas externas, facilitaron toda la información necesaria para el estudio de las necesidades para la mejora del mando y control de las Sc,s. En especial, cabe destacar que ña información proporcionada por el Capitán D. Carlos Manuel García Galindo y el Capitán D. Joaquín Pelegrín Gayán, ambos pertenecientes a la 3ª Sc. del BCZM "Pirineos" I/64, ha facilitado el enfoque para la realización de la aplicación informática a desarrollar. Durante esta fase, por tanto, se definieron los requisitos del programa a desarrollar. La tercera fase consistión en la elección del lenguaje de programación a utilizar. Se valoraron diferentes programas, pero finalmente se optó por el uso de Visual Basic.Además, se consultaron varios manuales y tutoriales relacionados con este lenguaje de programación, ya que el autor de este TFG nunca había programado ningún código en Visual Basic. Posteriomente, se desarrolló la propia aplicación, iterando siempre con la opinión de los expertos consultados. Finalmente, la última fase corresponde a la elaboración de la presente memoria, donde se ha dejado plasmado el trabajo realizado, y se han definido los trabajos futuros a realizar.

# <span id="page-16-0"></span>**2.Lenguaje y herramientas de programación**

# <span id="page-16-1"></span>**2.1.Lenguaje de programación: Visual Basic**

Tras valorar diferentes lenguajes de programación como por ejemplo Fortran, C++, Visual Basic o Pascal, se decidió que el programa se iba a desarrollar con el lenguaje de programación Visual Basic.net. El autor del presente TFG desconocía este código de programación, aunque si que tenía nociones de programación en Pascal gracias a las diversas asignaturas durante el grado. Sin embargo, a pesar de no tener experiencia con este lenguaje de programación, se decidió usarlo ya que el programa Visual Basic 2010 Express, que utiliza el lenguaje de programación Visual Basic .net., ofrece la capacidad de generar formularios propios de Windows, ofreciendo al usuario una interfaz cuyo uso se puede considerar intuitivo en el caso de que esté familiarizado con los sistemas operativos de Windows. Esto convertirá a la aplicación en una herramienta intuitiva, de fácil uso y muy visual.

Además, a nivel del desarrollador del programa, Visual Basic ofrece ventajas frente a otros códigos contemplados, como por ejemplo, la facilidad para recopilar información sobre el uso del código o, como en el caso concreto de este proyecto, la capacidad de hacer conexiones a bases de datos de Microsoft Office. Por ejemplo, en la Figura 1 puede verse como la pantalla "Objetivos del Proyecto" incluye el botón "Salir", el cual ha podido generarse sin necesidad de tener ningún conocimiento en el lenguaje de programación, simplemente utilizando una herramienta propia del programa que genera el botón (Figura 2). No obstante, en la Figura 3 puede verse que se precisa del uso del lenguaje de programación para hacer que al pulsar el botón "Salir" se cierre la ventana "Objetivos del Proyecto".

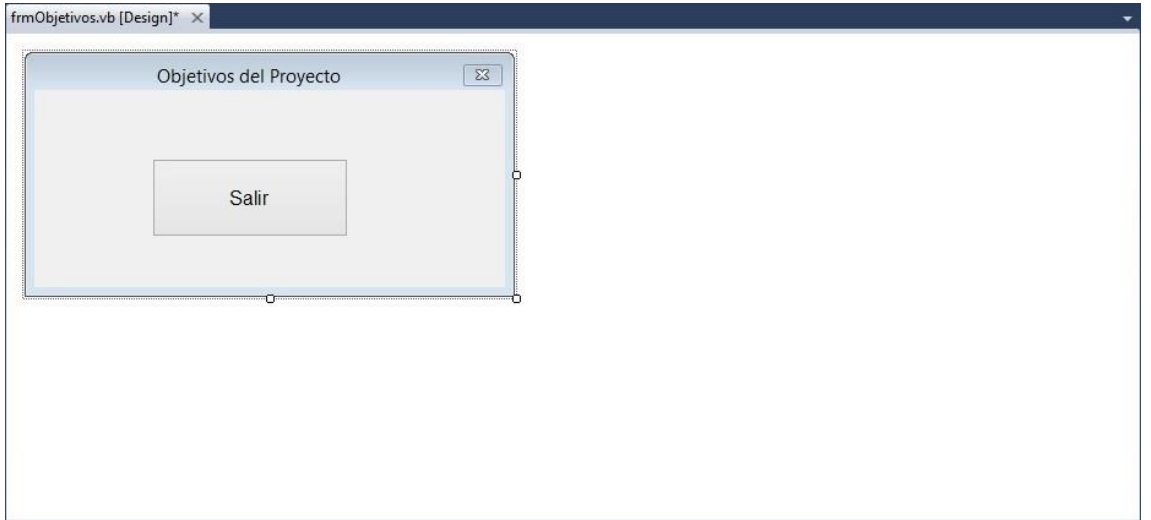

*Figura 1. Vista de diseño de un Formulario de Windows.*

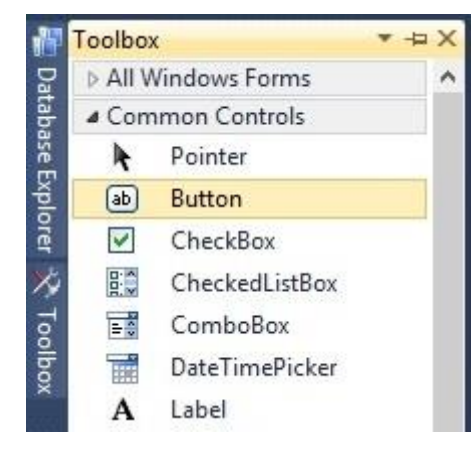

*Figura 2. Parte de la caja de herramientas ("Toolbox").*

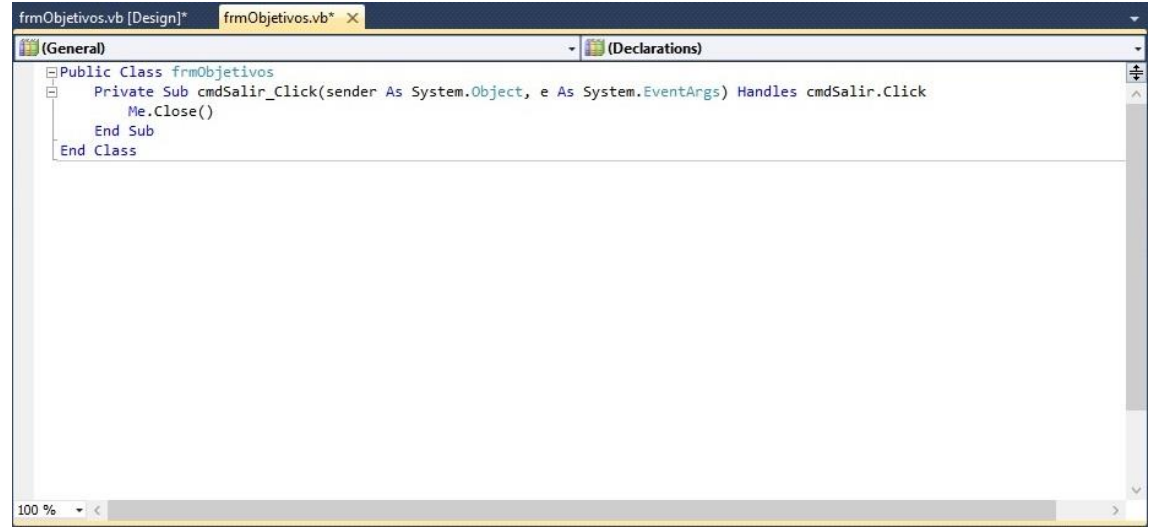

*Figura 3. Vista de código de un Formulario de Windows.*

# <span id="page-18-0"></span>**2.2.Aspectos básicos de la aplicación**

### <span id="page-18-1"></span>**2.2.1.Acceso a la aplicación**

En primer lugar, para poder acceder al programa es necesario haberse registrado previamente como "Nuevo Usuario" Una vez se ha realizado el registro, el usuario puede rellenar los datos personales que el programa le solicita para poder dar de alta al usuario. En caso de no introducir estos datos o no hacerlo correctamente, , no podrá acceder al programa y el programa le avisará de que no ha realizado correctamente el registro , y además, cada vez que un usuario registrado pero no dado de alta correctamente intente entrar al programa, será redirigido a la pantalla propia de rellenar los datos personales. Si el usuario se registra y da de alta correctamente, cada vez que quiera entrar de nuevo al programa, simplemente tendrá que rellenar su nombre ("Login") y su contraseña.

Inicialmente no se contempló como objetivo del proyecto incluir un registro en el acceso a la aplicación. Sin embargo, finalmente se decidió realizar una base de datos para que quedaran registrados los datos de los diferentes usuarios que fueran a utilizar la aplicación. Esta medida facilita que si la aplicación se utiliza en un mismo equipo informático por más de un usuario, al acceder a la misma con sus datos, todos ellos sean capaces de ver únicamente lo que compete a su Sc., ya que, de otra forma, si varios usuarios introdujeran datos en las mismas tablas de las mismas bases de datos, crearía listados de personal y de actividades de todos los usuarios mezclados entre sí.

#### <span id="page-18-2"></span>**2.2.2.Actividades de instrucción en las unidades de montaña**

Como ya se ha mencionado anteriormente, la instrucción en las unidades de montaña tiene que tener un tiempo dedicado a las actividades técnicas específicas de montaña, y no solo puede dedicarse a la I/A propios de otras unidades Por eso mismo, la aplicación será de uso exclusivo para este tipo de unidades. Aparte de las diferentes actividades que sí que se realizan en montaña y no tienen sentido en otras unidades, existen otras actividades comunes a otras unidades, como por ejemplo las marchas, que se registran de forma diferente en las unidades de montaña. Los cuadros de marcha propios de marchas en montaña, donde se muestra la dificultad o el desnivel acumulado, no son muy útiles para otras unidades que no realizan marchas por montaña, cuyo registro es únicamente la distancia recorrida.

Los cuadros de marcha que se representarán mediante la aplicación informática a desarrollar se basarán en los mismos que ya se realizan en las unidades mediante tablas de datos (ver Figura 4). Estos cuadros consisten básicamente en una tabla Excel que contiene fórmulas que calculan la distancia recorrida, el desnivel acumulado y el tiempo estimado de realización de la marcha, teniendo en cuenta diferentes puntos del itinerario, introducidos por el usuario manualmente en la propia tabla de datos. Además, permiten introducir el ritmo estimado que se pretende llevar a lo largo de la marcha dependiendo de si el desnivel es positivo, negativo o de si el desplazamiento es en llano. La Figura 4 muestra un ejemplo de un cuadro de marcha proporcionado por el Cap. D. Joraquín Pelegrín Gayan donde se pueden observar cada uno de los elementos característicos de un cuadro de marcha y la información que este aporta.

| FECHA:                                                                       |                       |         | <b>ITINERARIO:</b> |       |           |              |                              | Candanchu / Ibon de Estanes         |                  |           |                                        |                           |                                |                                                 |                               |
|------------------------------------------------------------------------------|-----------------------|---------|--------------------|-------|-----------|--------------|------------------------------|-------------------------------------|------------------|-----------|----------------------------------------|---------------------------|--------------------------------|-------------------------------------------------|-------------------------------|
| <b>TRAMOS</b>                                                                |                       |         | <b>PTO INICIAL</b> |       |           |              |                              |                                     |                  |           |                                        |                           | VEL                            |                                                 |                               |
| (sobreescribir el nombre en la columna<br>izda sobre el pto correspondiente) |                       | X       | Y                  | z     | DRIENT    | <b>RUMBO</b> | <b>REDUCIDA</b><br>DISTANCIA | <b>ACUMLADA</b><br><b>DISTANCIA</b> | <b>DIF NIVEL</b> | PENDIENTE | <b>TIEMPO</b><br>TRAMOS                | <b>ACUMULAD</b><br>TIEMPO | <b>ASCENS</b><br>ο<br>(m/hora) | VEL<br><b>DESCENS</b><br><i><b>Im/horal</b></i> | <b>VEL LLANO</b><br>(km/hora) |
| <b>CAFETERIA GRANDE</b>                                                      | <b>PTO TORTIELLAS</b> | 701.503 | 4.740.280          | .550  | 205° 207° |              | 1.703                        | 1.703                               | 450              | 26 %      | 1h 30' 00"                             | 1h 30' 00"                | 300                            | 600                                             | $\overline{4}$                |
| <b>PTO TORTIELLAS</b>                                                        | CZE DE CAMINOS        | 700.785 | 4.738.736 2.000    |       | 215° 217° |              | 412                          | 2.115                               | $\theta$         | 0%        | 0h 06' 10"                             | 1h 36' 10'                | PTE                            |                                                 |                               |
| CZE DE CAMINOS                                                               | COLLADO               | 700.55  | 4.738.397          | 2,000 | 242°      | 244°         | 1.596                        | 3.711                               | 500              | 31 %      | 1h 40' 00"                             | 3h 16' 10'                | CRITICA                        |                                                 |                               |
| COLLADO                                                                      | PICO ASPE             | 699.146 | 4.737.640 2.500    |       | 84°       | 86°          | 124                          | 3.834                               | 140              | 113 %     | 0h 28' 00"                             | 3h 44' 10"                | 5%                             |                                                 |                               |
| PICO ASPE                                                                    | COLLADO               | 699.269 | 4.737.653 2.640    |       | 264°      | 266°         | 124                          | 3.958                               | $-140$           | $-113.7.$ | 0h 14' 00"                             | 3h 58' 10"                |                                |                                                 |                               |
| COLLADO                                                                      | CZE DE CAMINOS        | 699.146 | 4.737.640 2.500    |       | 62°       | 64°          | 1.596                        | 5.554                               | $-500$           | $-31%$    | 0h 50' 00"                             | 4h 48' 10'                | <b>TIEMPO CALC</b>             |                                                 | 5h 39' 20"                    |
| CZE DE CAMINOS                                                               | PTO TORTIELLAS        | 700.551 | 4.738.397 2.000    |       | 35°       | 37°          | 412                          | 5.966                               | $\mathbf{0}$     | 0%        | 0h 06" 10"                             | 4h 54' 20"                | <b>10% ALTOS</b>               |                                                 | 0h 33' 56"                    |
| <b>PTO TORTIELLAS</b>                                                        | CAFETERIA GRANDE      | 700.785 | 4.738.736 2.000    |       | 25°       | 27°          | 1.703                        | 7.669                               | $-450$           | $-26%$    | 0h 45' 00"                             | 5h 39' 20"                | 10% IMPREVIST                  |                                                 | 0h 37' 20"                    |
| CAFETERIA GRANDE                                                             |                       | 701,503 | 4.740.280          | 1.550 |           |              |                              |                                     |                  |           |                                        |                           |                                |                                                 |                               |
|                                                                              |                       |         |                    |       |           |              |                              |                                     |                  |           |                                        |                           | DIST RED TOT                   |                                                 | 7,67 km                       |
|                                                                              |                       |         |                    |       |           |              |                              |                                     |                  |           |                                        |                           | <b>ASCENS ACUL</b>             |                                                 | 1.090 m                       |
|                                                                              |                       |         |                    |       |           |              |                              |                                     |                  |           |                                        |                           | <b>DESCENS ACUL</b>            |                                                 | $-1.090$ m                    |
|                                                                              |                       |         |                    |       |           |              |                              |                                     |                  |           |                                        |                           | <b>TPO TOTAL</b>               |                                                 | 6h 50' 36"                    |
|                                                                              |                       |         |                    |       |           |              |                              |                                     |                  |           |                                        |                           |                                |                                                 |                               |
|                                                                              |                       |         |                    |       |           |              |                              |                                     |                  |           |                                        |                           |                                |                                                 |                               |
|                                                                              |                       |         |                    |       |           |              |                              |                                     |                  |           |                                        |                           |                                |                                                 |                               |
|                                                                              |                       |         |                    |       |           |              |                              |                                     |                  |           |                                        |                           |                                |                                                 |                               |
|                                                                              |                       |         |                    |       |           |              |                              |                                     |                  |           |                                        |                           |                                |                                                 |                               |
|                                                                              |                       |         |                    |       |           |              |                              |                                     |                  |           |                                        |                           |                                |                                                 |                               |
|                                                                              |                       |         |                    |       |           |              |                              |                                     |                  |           | Fuente: Cap. D. Joaquín Pelegrín Gayán |                           |                                |                                                 |                               |

*Figura 4. Ejemplo de cuadro de marcha.*

Además, la presencia de ambientación táctica, o no, en el ejercicio, es un hándicap que repercute en gran medida al mismo, ya que su presencia hace que varíe el desarrollo del mismo. Es decir, varía considerablemente una triple jornada de vida y movimiento en la que se desarrollan tres marchas frente a una triple jornada de un tema de combate en el que la distancia recorrida pueda ser la misma pero que se desarrolle de una forma mucho más lenta ya que se puede contemplar la presencia de tropas enemigas y la unidad pueda verse envuelta en un combate de encuentro (simulado según la ambientación del ejercicio).

# <span id="page-19-0"></span>**2.2.3.Material y Equipo**

El equipo a portar variará dependiendo del tipo de actividad que se vaya a realizar y por tanto, vendrá sujeto a las necesidades especiales de las unidades de montaña. El equipo de este tipo de unidades incluye elementos que no tienen sentido en otras, como por ejemplo, el uso de esquís que solo está ligado a actividades de montaña.

Debido a la variedad de actividades, ya sean técnicas de montaña o propias de instrucción de combate, el equipo marcado para cada una de ellas varía dependiendo de lo que se precise para su realización. En primer lugar, es importante saber el material y equipo a portar para poder realizar la logística necesaria para preparar la actividad. Pero, en segundo lugar, es importante tener en cuenta que el material y el equipo hace que varíe el peso que debe portar cada miembro de la Sc. y por tanto, haya que tenerlo en cuenta a la hora de programar aspectos

de la actividad a realizar, como por ejemplo es importante considerarlo a la hora de decidir el ritmo con que se pretende realizar una marcha.

#### <span id="page-20-0"></span>**2.2.4.Listado de personal e histórico de actividades**

El listado de personal a desarrollar reflejará los valores individualizados de cada uno de los componentes de la Sc., es decir, mostrará aspectos como por ejemplo la edad, el sexo, la constitución física, la antigüedad de empleo, la antigüedad en la Unidad o el nivel técnico de montaña alcanzado.

Por otro lado, el histórico de actividades realizadas consistirá en un cuadro que refleje todas aquellas actividades que ha hecho la Sc. en su conjunto y las que ha realizado cada uno de los miembros que la componen, de forma que se tenga constancia de quién se ha ausentado en alguna jornada de instrucción o períodos de maniobras y de quién ha realizado las actividades. Además, mostrará la correspondiente valoración que el Teniente (Tte.) Jefe de Sc. estime que debe darle.

### <span id="page-20-1"></span>**2.2.5.Bases de Datos utilizadas por la aplicación**

El programa utiliza Bases de Datos Access que contienen diferentes tablas procedentes de la propia instalación del ejecutable. Hay algunas comunes como el peso del diferente tipo de material o la que almacena los datos de los diferentes usuarios registrados y otras que son propias de cada usuario. Las Bases de Datos han sido creadas por el autor del TFG y se generarán al ejecutar el instalador de la aplicación.

Respecto a las tablas utilizadas por la aplicación, se puede diferenciar tres tipos numeradas a continuación:

1. - Tablas comunes para todos los usuarios: En la **¡Error! No se encuentra el origen e la referencia.** puede verse que hay dos tablas creadas en la Base de Datos, las cuales, son comunes para todos los usuarios. Por ejemplo, se puede observar que en la tabla "datos" figuran una serie de campos de necesario cumplimiento para acceder a la aplicación. Tras el registro como nuevo usuario, el programa solicitará que se introduzcan los datos que pueden verse en la [Figura 5](#page-20-2) y en la [Figura 6,](#page-21-0) a excepción de "Usuario", que se habrá elegido con anterioridad.

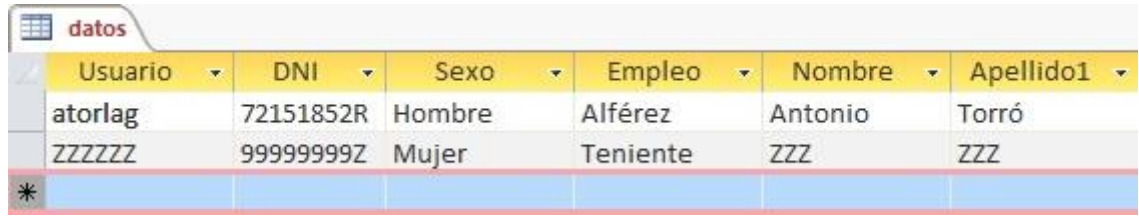

<span id="page-20-2"></span>*Figura 5. Tabla "datos" de la Base de Datos "tablas\_comunes". (Parte 1)*

| Apellido2 - | <b>Unidad</b> |    | Compañía - FechaNac - | AntEje     | AntEmp<br>$\overline{\mathbf{v}}$ . |
|-------------|---------------|----|-----------------------|------------|-------------------------------------|
| Laguillo    | AGM           | 51 | 17/06/1991            | 22/08/2011 | 01/03/2016                          |
| ZZZ         | 777           | 1ª | 27/10/1990            | 20/08/2009 | 12/07/2015                          |
|             |               |    |                       |            |                                     |

*Figura 6. Tabla "datos" de la Base de Datos "tablas\_comunes". (Parte 2)*

<span id="page-21-0"></span>En la tabla "Usuarios", figura el listado de los usuarios registrados y sus respectivas contraseñas. Como puede verse en la [Figura 7,](#page-21-1) el campo contraseña tiene de máscara de entrada el carácter \*, lo cual hace que impida a terceros el poder leerla.

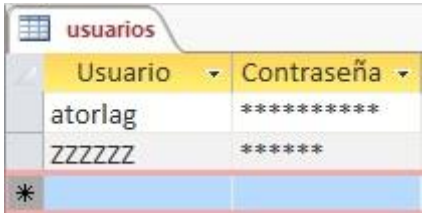

<span id="page-21-1"></span>*Figura 7. Tabla de usuarios registrados y contraseñas de la Base de Datos "tablas\_comunes".*

2.- Tablas propias de cada usuario: Aparte de las tablas comunes a todos los usuarios, hay otras que son específicas de cada uno de ellos, como son las del listado del personal y las del histórico de actividades. Para que la Base de Datos que contiene estas últimas pueda guardar todas las tablas dependiendo del usuario que utilice la aplicación, sin que se generen problemas de que a varios de ellos se les asigne una misma, se ha añadido al nombre las tablas el del usuario, es decir, para un listado del personal o un histórico de las actividades realizadas, las tablas son calificadas como "'usuario'\_listado" y "'usuario'\_historico", y ya que no puede haber más de un usuario con la misma cadena de caracteres de acceso ("*Login*"), no se pueden dar coincidencias en los nombres de las tablas.

Las tablas de listado de personal (ver [Figura 8](#page-22-1) y [Figura 9\)](#page-22-2) contienen diferentes campos con la finalidad de generar una serie de resultados en la aplicación. Los registros en las tablas han de generarse a través de la aplicación. Así mismo, también podrán borrarse o modificarse. Debido a que dos personas no pueden tener el mismo DNI, el campo con ese nombre ha sido el elegido para ser la clave principal de la tabla, no pudiendo realizarse dos registros para un mismo DNI. Aparte de los campos presentes en [Figura 8](#page-22-1) [y Figura 9,](#page-22-2) hay dos más: "ID" y "Check". Estos campos facilitan la realización de consultas SQL por el programa, facilitando su desarrollo.

|         |            |            | Empleo • Nombre • Primer Apellido • Segundo Apellido • |                  | DNI - Sexo - Fecha de Nacimiento - |
|---------|------------|------------|--------------------------------------------------------|------------------|------------------------------------|
| Cabo    | <b>BBB</b> | <b>BBB</b> | <b>BBB</b>                                             | 22222222B Hombre | 26/10/1995                         |
| Soldado | CCC        | CCC        | CCC                                                    | 33333333C Mujer  | 26/10/1990                         |

<span id="page-22-1"></span>*Figura 8. Ejemplo tabla de registro de personal de la Base de Datos "tablas\_individualizadas". (Parte 1)*

|           |               | Teléfono • Pn • Correo Electrónico • Antigüedad en el Ejército • | Antigüedad de Empleo + |
|-----------|---------------|------------------------------------------------------------------|------------------------|
| 222222222 | 1 bbb@bbb.com | 02/09/2014                                                       | 15/07/2017             |
| 333333333 | 1 ccc@ccc.com | 02/09/2015                                                       | 02/09/2015             |
|           |               |                                                                  |                        |

<span id="page-22-2"></span>*Figura 9. Ejemplo tabla de registro de personal de la Base de Datos "tablas\_individualizadas". (Parte 2)*

Las tablas del histórico de actividades sirven para registrar las actividades realizadas. El registro puede realizarse tanto antes de llevarlas a cabo, para programarlas, como después, en el caso de que la actividad se hubiera realizado sin haberla planeado previamente. Los datos que quedan registrados muestran las fechas de inicio y finalización de las actividades, su duración y el lugar donde fueron realizadas como se muestra en la [Figura 10.](#page-22-3)

| ZZZZZZ historico |    |  |                                           |                   |  |            |  |                   |  |  |
|------------------|----|--|-------------------------------------------|-------------------|--|------------|--|-------------------|--|--|
|                  | ID |  | Fecha Inicio + Fecha Fin At + Actividad + |                   |  | Duración + |  | Lugar             |  |  |
|                  |    |  | 27/10/2017                                | 27/10/2017 Tiro   |  |            |  | San Gregorio      |  |  |
|                  |    |  | 28/10/2017                                | 29/10/2017 Marcha |  |            |  | Jaca - Tortiellas |  |  |

<span id="page-22-3"></span>*Figura 10. Ejemplo tabla de registro de las actividades de la Base de Datos "tablas\_individualizadas".*

3.- Tablas propias para cada uno de los subordinados: El programa debe dar la capacidad de obtener un informe de cada individuo que está registrado en "'usuario' listado". El informe consiste básicamente en un registro de las actividades realizadas por el individuo en cuestión y la posibilidad de evaluar dichas actividades de forma individual. Para que el programa sea capaz de almacenar la información individualizada por cada actividad realizada, se ha decidido que cada nuevo registro en la tabla "'usuario' listado" cree una tabla con su DNI en el nombre de la misma, de la forma "'DNI' informe". De esta forma, se evitan posibles coincidencias en el registro de actividades, ya que la cadena de caracteres DNI no puede ser igual para dos individuos y a cada uno le corresponde una diferente. La [Figura 11](#page-24-0) muestra un ejemplo de una tabla propia para un subordinado.

#### <span id="page-22-0"></span>**2.2.6.Ventanas emergentes de aviso**

Visual Basic 2010 Express ofrece una gran variedad de posibilidades a la hora de programar y, como es el caso, se ha enlazado la aplicación a desarrollar con bases de datos Access. Esto hace que se puedan generar varios errores ya no solo de compilación del ejecutable, sino una vez ejecutado el programa, con consultas, conexiones o modificaciones en

las tablas de las bases de datos, debido a errores de sintaxis de SQL que Visual Basic no detecta antes de compilar. Para detectar el problema, el lenguaje de programación ofrece la posibilidad de utilizar un comando ("Try") para que, en caso de que no se llegue al resultado deseado, se abra una ventana emergente como excepción, de forma que puede localizarse más fácilmente el lugar donde el código está mal escrito.

# <span id="page-23-0"></span>**3.Resultados**

# <span id="page-23-1"></span>**3.1.Esquema de la aplicación**

La aplicación tiene una interfaz básica compuesta por una serie de ventanas. Las más importantes, que cabe destacar para facilitar el entendimiento del programa, son las mostradas en las Figuras**¡Error! No se encuentra el origen de la referencia.**,**¡Error! No se encuentra el igen de la referencia.¡Error! No se encuentra el origen de la referencia.¡Error! No se encuentra el origen de la referencia.¡Error! No se encuentra el origen de la referencia.** :

- Ventana Inicial
- Escritorio
- Nueva Actividad
- Listado de personal
- Histórico de actividades

La Se puede decir que a partir de la explicación de éstas y apoyándose con los esquemas plasmados en la [Figura 11](#page-24-0) y en la [Figura 12,](#page-24-1) debería entenderse el funcionamiento de la aplicación., en primer lugar, a partir de la ventana inicial se realiza el "Login". En el caso de que el usuario no esté registrado, se procede a realizar el registro del mismo en la base de datos tablas comunes, mediante la opción "Nuevo Usuario". Todo usuario debe rellenar una serie de datos personales para poder acceder a la aplicación, por lo que, en caso de no haberlo hecho tras realizar el registro como nuevo usuario, el programa lo detecta y al intentar realizar el "Login", se abre una ventana emergente para introducir dichos datos. Si el usuario ya está registrado y ha rellenado sus datos personales, al realizar el "Login", accede a la ventana llamada "Escritorio", a partir de la cual se accede a las diferentes funcionalidades del programa.

Una vez en la ventana "Escritorio", las funciones que ofrece el programa son "Nueva actividad", "Listado de personal" e "Histórico de actividades". También aparece la opción "Cerrar Sesión" que no se tiene en cuenta en la explicación actual, ya que simplemente se desconectaría al usuario del programa volviendo a la ventana inicial. Al seleccionar alguna de las otras tres funciones, se accede a una nueva ventana (diferente para cada una de las tres). En la ventana de "Nueva Actividad", el usuario selecciona la actividad a realizar, introduce el lugar donde se realiza y la fecha y hora de inicio y finalización de la misma. Si la actividad dura menos de un día, la duración se indicará en horas. Tras elegir la actividad, el usuario elige el equipo y material que corresponda para el ejercicio seleccionado. Por último, se selecciona el personal que realizará la actividad. La actividad queda registrada en el "Histórico de Actividades" además de en el "Informe" de todo individuo que la haya realizado. En la ventana "Listado de personal" se ofrece

los datos de los individuos que han sido introducidos previamente por el usuario (subordinados). Con esta función se puede eliminar registros ya introducidos o añadir nuevos. Los registros introducidos o eliminados se guardarán aunque el usuario cierre sesión y vuelva posteriormente a iniciarla. Además, a partir del "Listado de personal", se accede al informe individual de cada sujeto del propio listado. Finalmente, en la ventana "Histórico de actividades", se muestra el listado de las actividades registradas a través de la función "Nueva Actividad".

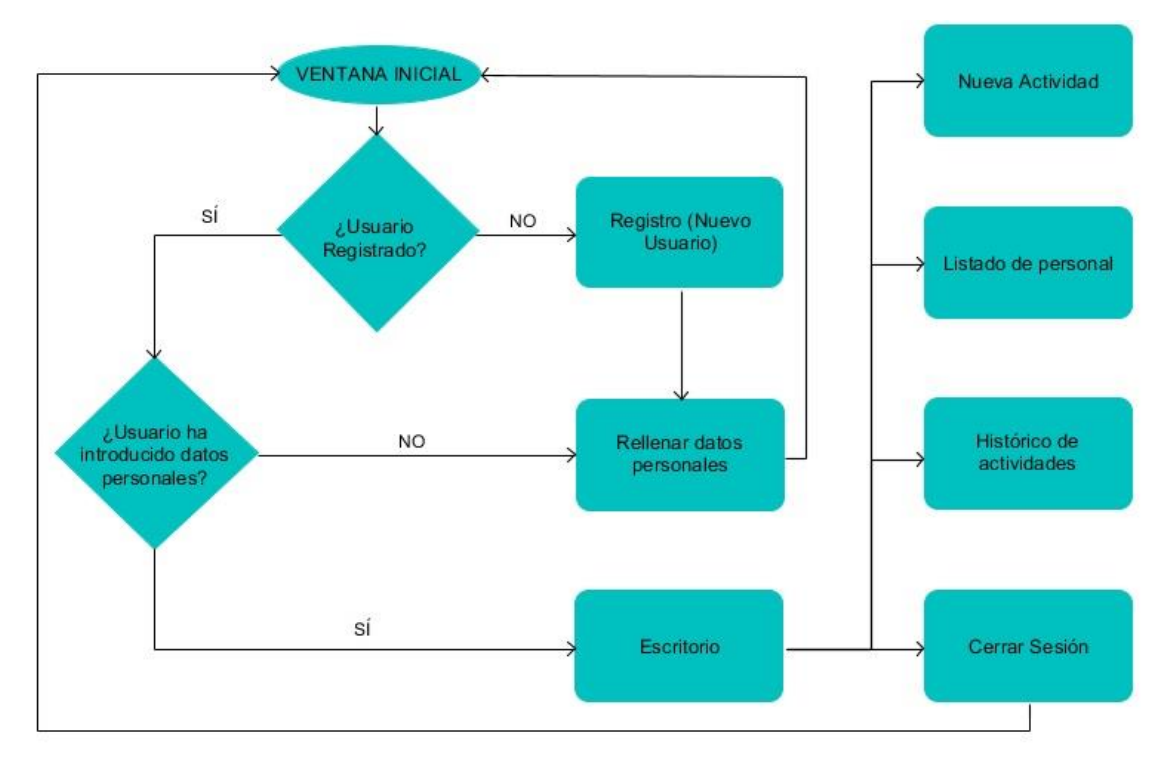

*Figura 11. Esquema de la aplicación. (Parte 1)*

<span id="page-24-0"></span>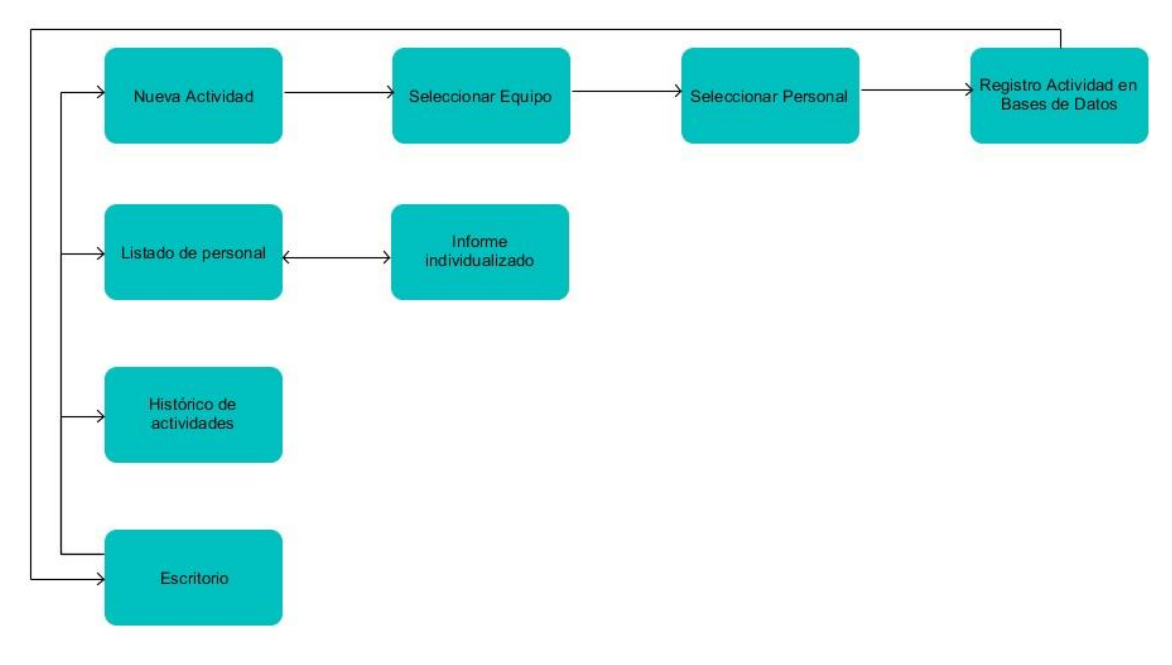

<span id="page-24-1"></span>*Figura 12. Esquema de la aplicación. (Parte 2)*

El código en Visual Basic de la aplicación informática desarrollada se encuentra en el Anexo B.

## <span id="page-25-0"></span>**3.2.Interfaz de la aplicación**

En este apartado se muestra la interfaz del programa. Aunque ya se ha comentado anteriormente algunas de las funciones incluidas en este apartado, se ha considerado necesario, incluir una descripción de la interfaz gráfica. Debido al cuantioso número de figuras que se presentan en este apartado, se han plasmado todas ellas en el Anexo A, por lo que para toda referencia a una ilustración el lector deberá buscar en el citado anexo. Los resultados obtenidos de la implementación del código que se describen a continuación, siguen el esquema básico explicado en el apartado anterior.

Cabe mencionar que se ha programado una serie de ventanas emergentes y errores que saltan cuando se comete un error en la introducción de los datos [\(Figura 1](#page-34-0) – Anexo A).

### <span id="page-25-1"></span>**3.2.1.Ventana inicial "Sarrio – Preparación de Actividades en Montaña"**

El usuario debe identificarse para acceder a la aplicación. Para esta aplicación el usuario deberá ser Jefe de Sc., es decir, por norma general un Tte. [\(Figura 2](#page-34-1) – Anexo A). Como se ha comentado anteriormente, la opción "Nuevo Usuario" ofrece la posibilidad de registrarse en la base de datos siendo necesario únicamente la primera vez que se accede al programa [\(Figura 3](#page-34-2) - Anexo A).

#### <span id="page-25-2"></span>**3.2.2.Ventana "Sarrio: Nuevo Usuario – Ficha de datos personales"**

Una vez se ha realizado el registro, la aplicación solicita introducir una serie de datos personales, los cuales son de obligado cumplimiento para acceder al programa. [\(Figura 4](#page-35-0) - Anexo A). En el caso de no introducir los datos, aunque el usuario quede registrado, cuando intente acceder a la aplicación, aparecerá una ventana emergente que indicará que no ha rellenado los datos pertinentes, [\(Figura 5](#page-35-1) – Anexo A) por lo que se le redirigirá de nuevo a "Sarrio: Nuevo Usuario – Ficha de datos personales" para que los introduzca. Tras realizar el registro y rellenar los datos personales, el usuario puede acceder al programa.

### <span id="page-25-3"></span>**3.2.3.Ventana "Sarrio: Preparación de Actividades en Montaña – Escritorio"**

Esta ventana ofrece la posibilidad de programar una nueva actividad, ver el listado del personal subordinado o el histórico de actividades. La razón por la que se le ha nombrado "Histórico de Actividades" es porque las actividades realizadas quedan grabadas, no obstante, también se puede añadir registros de actividades futuras, por lo que aparte de un histórico de actividades es una programación de las mismas. Aparte de esto, una cuarta opción permite al usuario desconectarse del programa cerrando su sesión [\(Figura 6](#page-35-2) – Anexo A).

### <span id="page-26-0"></span>**3.2.4.Ventana "Sarrio: Preparación de Actividades en Montaña – Nueva Actividad"**

Seleccionar la opción "Nueva Actividad" en el "Escritorio", hace que el programa abra una nueva ventana [\(Figura 7](#page-36-0) – Anexo A). El usuario podrá elegir el tipo de actividad a realizar seleccionando una opción de la lista desplegable [\(Figura 8](#page-36-1) – Anexo A). En el campo "Lugar" se hará referencia a la zona geográfica donde se realice la actividad para que quede constancia en la base de datos y figure como descripción. A partir de la selección de la fecha de inicio y la fecha de finalización, el programa calcula la duración de la actividad al igual que en el caso de las horas, si fuera el caso en el que la actividad se iniciase y finalizase en el mismo día. Una vez insertados los datos en todos los campos, se abre una ventana que genera una tabla con el equipo y el material a seleccionar para la actividad [\(Figura 9](#page-37-0) – Anexo A) y al pulsar "Aceptar" se genera un listado con el equipo y material seleccionado previamente, y un peso total aproximado por truncamiento [\(Figura 10](#page-37-1) – Anexo A). Si se confirma el material seleccionado, una nueva ventana da la opción de seleccionar al personal registrado en "Listado de Personal" que realizará la actividad [\(Figura 11](#page-38-0) – Anexo A) y posteriormente se generará un listado que habrá que confirmar. [\(Figura 12](#page-38-1) – Anexo A). Finalmente, tras confirmar el personal que acudirá a la actividad, esta se almacena en el "Histórico de Actividades" y en el "Informe" del personal que la haya realizado.

## <span id="page-26-1"></span>**3.2.5.Ventana "Sarrio: Preparación de Actividades en Montaña – Listado de Personal"**

La opción del "Escritorio" llamada "Listado de personal" ofrece una tabla en la que figuran los datos de los diferentes subordinados registrados por el usuario [\(Figura 13](#page-39-0) – Anexo A). El programa permite la modificación de los mismos, pudiendo añadir [\(Figura 14](#page-39-1) – Anexo A) y eliminar [\(Figura 15](#page-40-0) – Anexo A) miembros en la tabla. Cada Jefe de Sc. tiene una tabla propia en la base de datos con nombre del usuario, introducido al realizar el registro en la aplicación, como referencia. Seleccionar la opción "Informe", hace que se abra una nueva ventana que muestra por un lado los datos del registro seleccionado y además su "Histórico de Actividades" personal, es decir, aquellas actividades que ha realizado o que va a realizar. En esta ventana, se permite la opción de agregar una calificación al individuo en cuestión para cada actividad registrada. [\(Figura 16](#page-40-1) – Anexo A)

# <span id="page-26-2"></span>**3.2.6.Ventana "Sarrio: Preparación de Actividades en Montaña – Histórico de Actividades"**

El "Histórico de Actividades" muestra el historial del registro de actividades, ya hayan sido realizadas o se vayan a realizar. [\(Figura 17](#page-41-0) – Anexo A)

# <span id="page-27-0"></span>**4.Conclusiones y líneas futuras**

# <span id="page-27-1"></span>**4.1.Objetivos iniciales vs resultados obtenidos**

El resultado final del proyecto ha sido el esperado en cuanto a funcionalidades de la aplicación se refiere. No obstante, la aplicación siempre es mejorable. En el futuro se puede implementar otras actividades, así como aumentar la información que se registra de las mismas. De todas formas, se ha mostrado la aplicación a los mandos de Sc. durante su desarrollo y la han valorado positivamente, ya que permite vincular las actividades y el listado del personal además de poder introducir registros de actividades ya realizadas.

Las diferentes trabas impuestas por las conexiones entre las herramientas de programación utilizadas y bases de datos u otros archivos, además de las avenidas por el uso del lenguaje SQL a través de Visual Basic, y teniendo en cuenta el desconocimiento del lenguaje de programación en un inicio, han hecho que la aplicación no se haya desarrollado tanto como podría haberlo hecho un tercero con conocimientos del lenguaje de programación.

# <span id="page-27-2"></span>**4.2.Bases de datos y memoria requerida**

Actualmente, una aplicación de esta índole, podría funcionar en la mayoría de los equipos informáticos sin que se generasen problemas. No obstante, para aplicaciones que requiriesen una mayor capacidad de memoria volátil, el modo en cómo se ha desarrollado el programa podría causar problemas. La base de datos llamada "tablas\_individualizadas", contiene una serie de tablas que han sido generadas en función del nombre del usuario o del DNI de los registros de personal. Esto hace que por cada usuario se creen dos tablas ("'usuario' listado" y "'usuario' historico") y una más por cada registro de personal que haya hecho el usuario en el "Listado de personal" ("DNIsubordinado' informe"). Es decir, para un número de usuarios con sus correspondientes subordinados registrados en el "Listado de Personal", el número de tablas creadas sería equivalente a dos veces los usuarios más el número de subordinados registrados de cada uno de ellos. Esto se puede considerar un fallo de concepto, ya que mediante un procedimiento de relaciones entre tablas, podría haberse logrado que con, una sola tabla se generase en la aplicación el "Listado de personal" únicamente con sus subordinados para cada usuario. Si para una misma tabla se introducen los usuarios y los subordinados, a través de un diagrama de entidad-relación y con un campo denominado, por ejemplo, "Jefe", se puede asociar a cada jefe varios subordinados, con una relación de cero o muchos a uno. (Véase [Figura 13\)](#page-28-1). Además, de este modo, se puede hacer que el jefe de Sc. tenga unos subordinados que a su vez tengan otros subordinados, es decir, se podría añadir a los jefes de Pn. y a los jefes de escuadra.

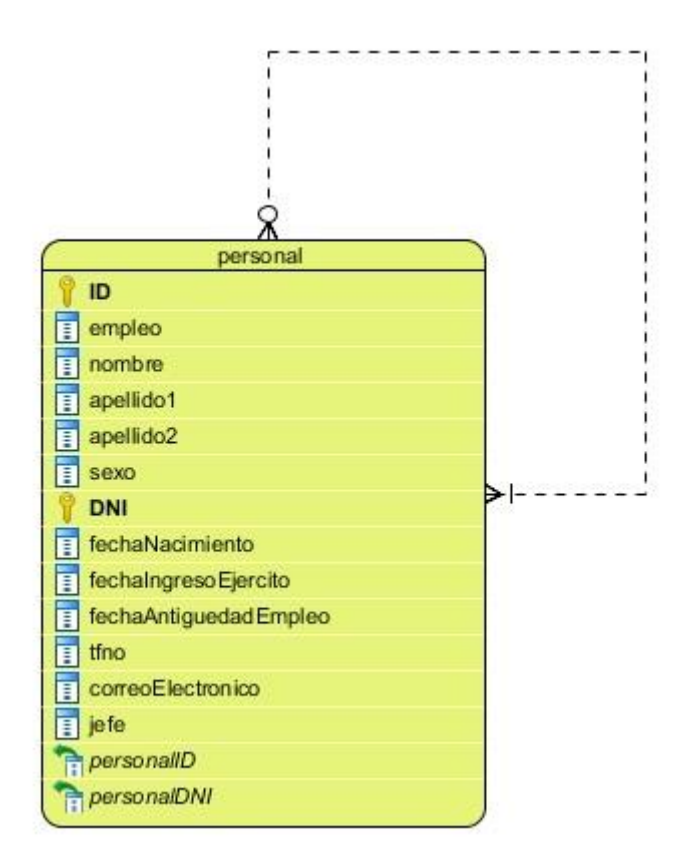

*Figura 13. Ejemplo Entidad-Relación para el personal.*

<span id="page-28-1"></span>No obstante, si la aplicación se hubiera realizado de esta manera, en la tabla se hallarían todos los usuarios y subordinados registrados, y pese a que el programa mostrase a cada usuario únicamente su personal, en el caso de que se decidiese utilizar la base de datos sin utilizar la aplicación, los usuarios no dispondrían de una tabla con su personal, sino que dispondrían de una con todos los usuarios registrados y el personal subordinado. Se puede decir que haberlo hecho de esta forma, facilita al mando de sección extraer sus propias tablas de la base de datos en caso de que las necesitara utilizar para causas ajenas a la aplicación desarrollada, y como ya se ha dicho anteriormente, al ser una aplicación muy básica, la mayoría de los equipos informáticos con la memoria de la que disponen puede soportar un gran número de tablas para una misma base de datos sin que genere problemas de llenado de memoria.

# <span id="page-28-0"></span>**4.3.Código VB .NET**

El programa funciona correctamente y cumple todos los requisitos iniciales definidos por el RICZM "Galicia" 64. Sin embargo, a causa de los escasos conocimientos iniciales del código Visual Basic .NET, es posible que la extensión del mismo pudiera reducirse en gran medida, es decir, para unas funcionalidades iguales a las actuales, un tercero con conocimientos del lenguaje de programación y de su correcta aplicación, es posible que fuera capaz de sintetizar el código haciendo que el programa realizase las sentencias de una forma más eficiente, reduciendo el tamaño del ejecutable y errores de compatibilidad con las conexiones a las bases de datos y otros archivos.

## <span id="page-29-0"></span>**4.4.Mejoras SQL**

Con una mejora de las sentencias en lenguaje SQL utilizadas en el código de programación, se podría mejorar la aplicación. En este momento, existe la posibilidad de "hackear" la aplicación mediante lo que se conoce como "SQL-Injection", que permite con caracteres como "%", que una consulta analice todos los datos de una tabla y encuentre un valor buscado. Por ejemplo, para el caso de acceder a la aplicación mediante el "Usuario" y la "Contraseña", introduciendo los caracteres adecuados, a causa de la inyección SQL, un tercero puede acceder a la cuenta de un usuario sin conocer su contraseña.

# <span id="page-29-1"></span>**4.5.Otros registros en las bases de datos a partir de la aplicación**

Se puede incrementar los registros que se realizan en las bases de datos añadiendo campos en las mismas. Las posibilidades y opciones a añadir son infinitas. El autor de este proyecto se ha centrado en aquellos requisitos que se definieron inicialmente. Algunas de estas mejoras son, por ejemplo, para el "Informe Personal", se puede añadir un campo de texto largo en la tabla "'usuario' listado" en el que se pueda introducir comentarios relativos al subordinado o bien en la tabla "'DNI' informe", para no solo poner una calificación numérica sino además una valoración por escrito de cómo ha realizado el subordinado seleccionado cada actividad. Además, añadiendo un campo seleccionable como el que figura en el "Listado de Personal" (primera columna) para acceder al "Informe Personal" (Véase [Figura 13](#page-39-0) – Anexo A), se podría hacer que para actividad, se generase una plantilla estandarizada con diferentes aclaraciones acerca de la misma. Por ejemplo, en el caso de un ejercicio de tiro, existe la posibilidad de que, tras seleccionar el personal que lo va a realizar, se abra una nueva ventana en la que haya que rellenar la descripción de los ejercicios de tiro y la munición a consumir en cada ejercicio. Tras rellenar todos los campos, la actividad quedaría registrada en el "Histórico de Actividades" y en el "Informe Personal" de los subordinados que la hubieran realizado. A partir del recuadro seleccionable en dicho "Informe Personal", se accedería a una ventana en la que figuraría la descripción de los ejercicios de tiro y además existiría la posibilidad de añadir las puntuaciones obtenidas en cada uno de ellos.

Otro ejemplo sería para la función "Nueva Actividad", la aplicación genera un registro en el "Histórico de Actividades" y en el "Informe Personal", no obstante, en cuanto al equipo y material seleccionado, únicamente se genera un listado que no se almacena en ningún archivo, es decir, una vez que se registra una actividad no se puede volver a consultar el equipo y material seleccionado para la misma. Esto se debe a que se pretende emplear únicamente como referencia a lo que se va a utilizar en la actividad, pudiéndose hacer una captura de pantalla e imprimiendo el listado para informar a los subordinados a la hora de preparar el equipo y material pertinente. No obstante, existe la posibilidad de que dicho material quede registrado en una tabla de una base de datos. Sería un caso similar al "Informe Personal" en el que al seleccionar una actividad en el "Histórico de Actividades", se abriese una ventana con el listado del equipo y material utilizado. Sin embargo, se puede considerar que dicho listado es útil para la preparación de la actividad y que ningún individuo se olvide algún elemento de la lista gracias a que pueda consultarla, pero no se percibe la necesidad de que quede un registro tras su realización.

Finalmente, al autor le gustaría añadir, que para la realización de las marchas no se ha conseguido realizar la conexión de la aplicación con la hoja de datos excel del cuadro de marcha tipo, imposibilitando que se mostraran los datos obtenidos a partir de las fórmulas de la hoja. En futuras versiones de la aplicación implementada, sería importante incluir esta información.

# <span id="page-31-0"></span>**5.Bibliografía**

# <span id="page-31-1"></span>**5.1.Referencias bibliográficas de libros y documentos**

- <span id="page-31-3"></span>[1] Ancos, Luis Miguel Blanco. *Programación en Visual Basic .NET*. Madrid: Grupo Eidos, 2002.
- [2] DIEN; MADOC. «SISTEMA DE GESTIÓN DE LA INSTRUCCIÓN EN EL ET.» *NORMA TÉCNICA 06/15 (ACTUALIZACIÓN 2017)*. Granada: Ministerio de Defensa; Ejército de Tierra, Abril de 2017. 30.
- [3] Halvorson, Michael. *Microsoft Visual Basic 2013*. Sebastopol: O'Reilly Media, 2013.
- [4] Luna, Fernando O. *Visual Basic*. Buenos Aires: Fox Andina, 2011.

# <span id="page-31-2"></span>**5.2.Referencias bibliográficas de sitios web**

- [5] Artavia, Lic. Pablo Jiménez. *https://www.youtube.com/watch?v=eyWFynDDD7g*. 26 de Julio de 2015. (Fecha de consulta: 26 de Octubre de 2017).
- [6] Rojas, Juan Carlos. «Kubical ORG Software Studio.» 2010. *https://www.lawebdelprogramador.com/foros/Access/598498-Crear-tabla-de-Visual-Basic.html.* (Fecha de consulta: 13 de Octubre de 2017).
- [7] *https://www.1keydata.com/es/sql/sql-create-table.php*. s.f. (Fecha de consulta: 13 de Octubre de 2017).
- [8] *https://code.msdn.microsoft.com/windowsdesktop/access-2007-oledb-with-2fed4cc1*. 20 de Diciembre de 2013. (Fecha de consulta: 12 de Octubre de 2017).
- [9] *http://www.elguille.info/NET/ADONET/ejemploSQL.htm*. 19 de Abril de 2003. (Fecha de consulta: 13 de Octubre de 2017).
- [10] *https://msdn.microsoft.com/es-es/library/b5xbyt6f(v=vs.90).aspx*. s.f. (Fecha de consulta: 25 de Octubre de 2017).
- [11] *https://msdn.microsoft.com/es-es/library/cc467034(v=vs.71).aspx*. s.f. (Fecha de consulta: 18 de Octubre de 2017).
- [12] *https://msdn.microsoft.com/es-es/vba/access-vba/articles/calculate-elapsed-time*. s.f. (Fecha de consulta: 25 de Octubre de 2017).
- [13] *https://msdn.microsoft.com/es-es/VBA/Access-VBA/articles/insert-update-and-deleterecords-from-a-table-using-access-sql*. s.f. (Fecha de consulta: 25 de Octubre de 2017).
- [14] *https://www.tutorialspoint.com/sql/sql-create-table.htm*. s.f. (Fecha de consulta: 18 de Octubre de 2017).
- [15] *https://www.youtube.com/watch?time\_continue=22&v=vhZnb5cws1c*. 06 de Enero de 2011. (Fecha de consulta: 12 de Octubre de 2017).
- [16] *https://www.youtube.com/watch?v=0GTht3LTUU0*. 06 de Enero de 2011. (Fecha de consulta: 12 de Octubre de 2017).
- [17] *https://www.youtube.com/watch?v=1EokvQzUgJE&t=633s*. 06 de Enero de 2011. (Fecha de consulta: 12 de Octubre de 2017).
- [18] *https://www.youtube.com/watch?v=GpA3zS\_IoMk*. 06 de Enero de 2011. (Fecha de consulta: 12 de Octubre de 2017).
- [19] *https://www.youtube.com/watch?v=mi4cDGDPt7o*. 03 de Agosto de 2015. (Fecha de consulta: 26 de Octubre de 2017).

**Anexo A**

<span id="page-32-0"></span>**Capturas de pantalla de "Sarrio – Preparación de Actividades en Montaña"**

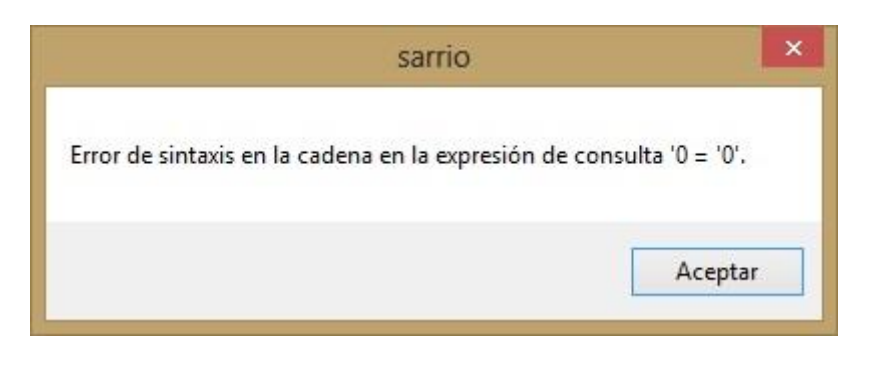

*Figura 1 - Anexo A. Ejemplo de mensaje de excepción.*

<span id="page-34-0"></span>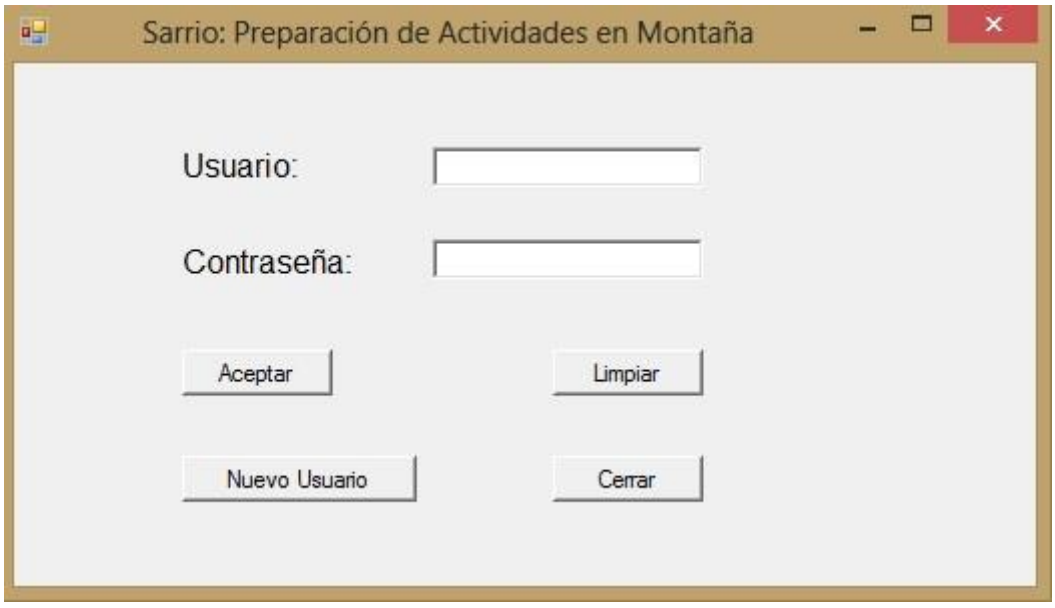

*Figura 2 - Anexo A. Ventana inicial de la aplicación.*

<span id="page-34-1"></span>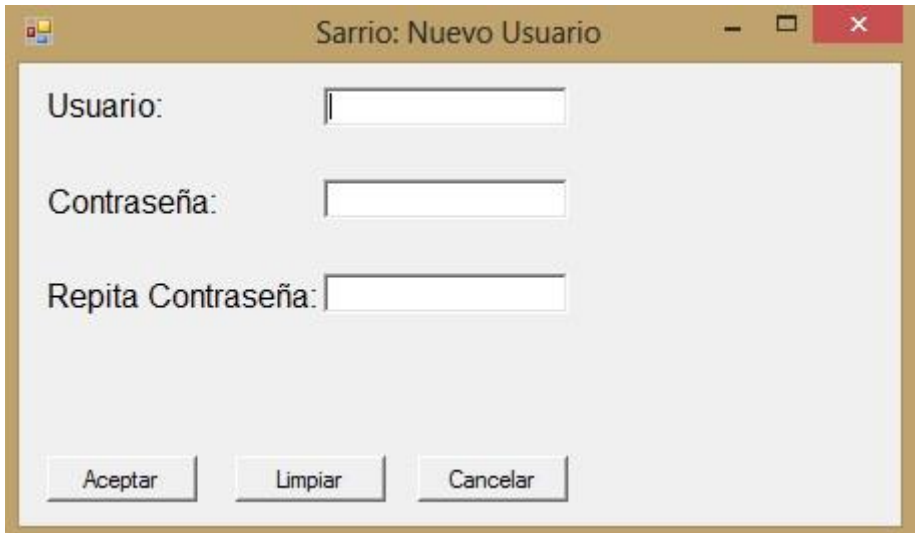

<span id="page-34-2"></span>*Figura 3 - Anexo A. Ventana de registro para nuevos usuarios.*

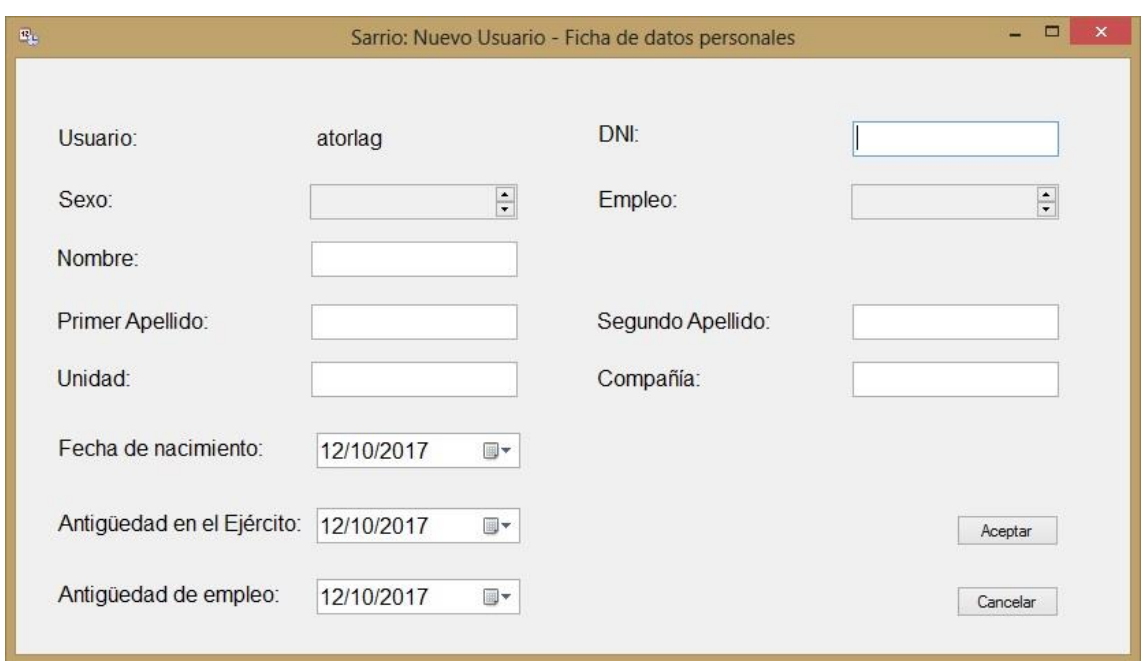

<span id="page-35-0"></span>*Figura 4 - Anexo A. Ventana para introducir los datos personales de un nuevo usuario.*

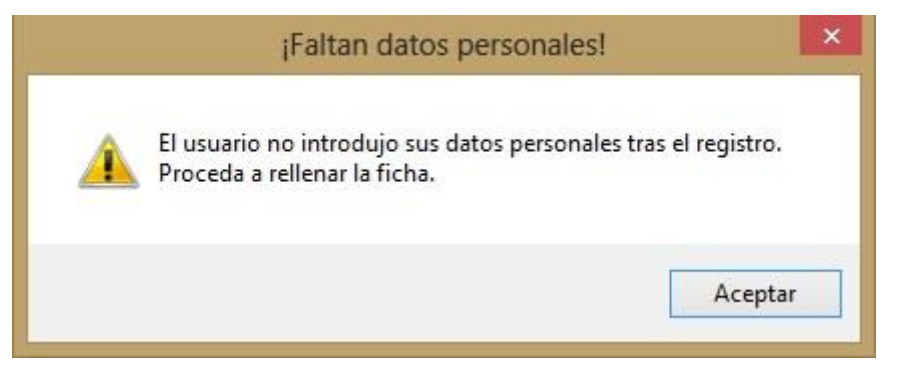

*Figura 5 - Anexo A. Ventana emergente por falta de datos personales.*

<span id="page-35-1"></span>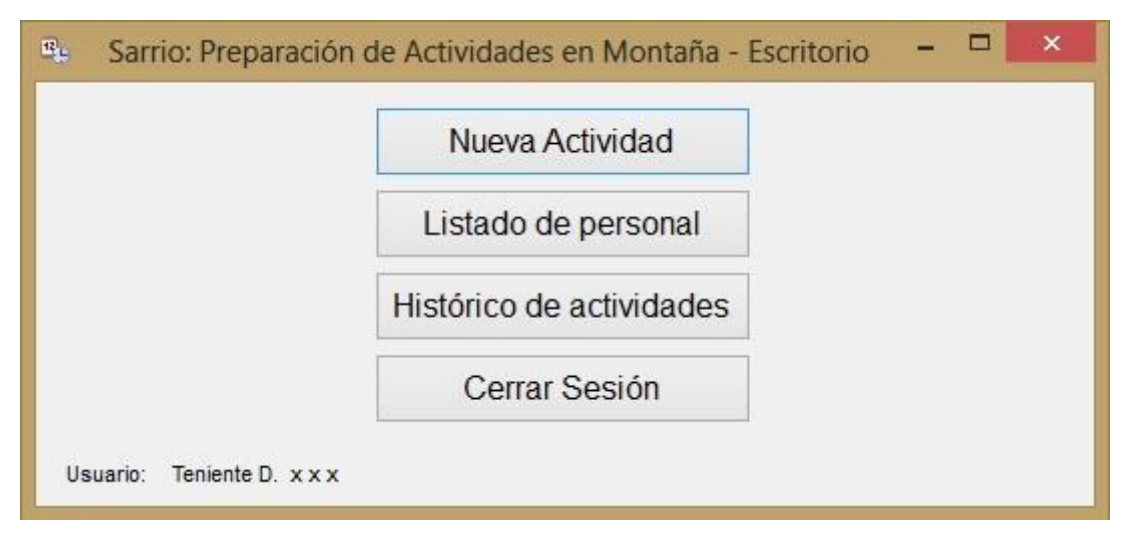

<span id="page-35-2"></span>*Figura 6 - Anexo A. Ventana "Escritorio".*
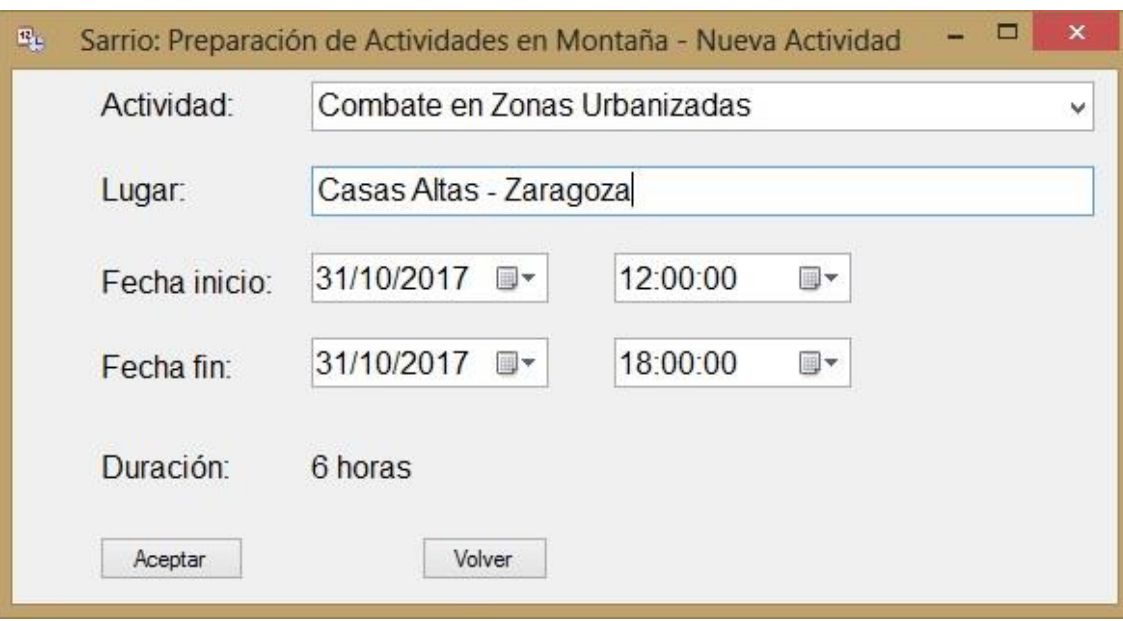

*Figura 7 - Anexo A. Ventana "Nueva Actividad".*

|                                     | v |
|-------------------------------------|---|
| Combate en Zonas Urbanizadas        |   |
| Curso                               |   |
| Escalada                            |   |
| Esquí                               |   |
| Explosivos                          |   |
| Marcha                              |   |
| Otro tipo de Actividad              |   |
| Práctica de montaje pasamanos       |   |
| Práctica de rescate con LEVA / ARVA |   |
| Práctica de rescate con sondas      |   |
| Práctica de rescate con UT          |   |
| Rapell                              |   |
| Recorrido Topográfico               |   |
| Semipermanente                      |   |
| Tema Táctico                        |   |
| Tiro                                |   |

*Figura 8 - Anexo A. Lista desplegable para elegir la actividad a realizar.*

|                              |       |              | Casas Altas - Zaragoza<br>Lugar: |             |  |
|------------------------------|-------|--------------|----------------------------------|-------------|--|
| Material                     | Peso  | <b>Check</b> | Tipo                             | Fase        |  |
| Estera aislante              | 310   | □            | Equipo básico                    | Indiferente |  |
| Cacillo                      | 264   | C            | Equipo básico                    | Indiferente |  |
| Manta americana              | 757   | П            | Equipo básico                    | Indiferente |  |
| Útil de mango corto          | 1237  | С            | Equipo básico                    | Indiferente |  |
| Oreller                      | 250   | Г            | Equipo básico                    | Indiferente |  |
| Muda completa                | 260   | П            | Equipo básico                    | Indiferente |  |
| Traje intemperie completo    | 968   | D            | Equipo básico                    | Indiferente |  |
| Forro Polar                  | 690   | □            | Equipo básico                    | Indiferente |  |
| Funda vivac                  | 513   | È            | Equipo básico                    | Indiferente |  |
| Tienda de campaña individual | 3070  | □            | Equipo básico                    | Indiferente |  |
| Saco de dormir               | 2565  | п            | Equipo básico                    | Indiferente |  |
| Cubiertos                    | 295   | Е            | Equipo básico                    | Indiferente |  |
| Mochila de montaña           | 4000  | П            | Equipo básico                    | Indiferente |  |
| Mochila ligera               | 1300  | о            | Equipo básico                    | Indiferente |  |
| Cantimplora                  | 1100  | □            | Equipo básico                    | Indiferente |  |
| Techo vivac                  | 550   | □            | Equipo básico                    | Indiferente |  |
| Gorro de lana                | 50    | П            | Equipo básico                    | Indiferente |  |
| Guantes de combate           | 200   | E            | Equipo básico                    | Indiferente |  |
| Jetboil                      | 350   | Г            | Equipo básico                    | Indiferente |  |
| LAG 100 - Alcotán            | 14000 | Ċ            | Armamento colectivo              | Indiferente |  |
| <b>MG42</b>                  | 11500 | с            | Armamento colectivo              | Indiferente |  |
| MG4                          | 7900  | П            | Armamento colectivo              | Indiferente |  |
| <b>HK G 36 E</b>             | 3600  | C            | Armamento individual             | Indiferente |  |
| <b>HK USP</b>                | 730   | □            | Armamento individual             | Indiferente |  |

*Figura 9 - Anexo A. Ventana de selección de equipo y material.*

|   | Fecha Inicio:<br>31/10/2017 12:00:00<br>Fecha Fin: 31/10/2017 18:00:00 | Actividad: Combate en Zonas Urbanizadas<br>Casas Altas - Zaragoza<br>Lugar: |
|---|------------------------------------------------------------------------|-----------------------------------------------------------------------------|
|   | Material                                                               | Peso                                                                        |
| ٠ | Útil de mango corto                                                    | 1237                                                                        |
|   | Oreller                                                                | 250                                                                         |
|   | Funda vivac                                                            | 513                                                                         |
|   | Tienda de campaña individual                                           | 3070                                                                        |
|   | Mochila de montaña                                                     | 4000                                                                        |
|   | Peso Total Aproximado (Kg)                                             | 9                                                                           |
|   |                                                                        |                                                                             |
|   |                                                                        |                                                                             |

*Figura 10 - Anexo A. Ventana de confirmación de equipo y material seleccionado.*

|                          |               |                     |                                | Sarrio: Preparación de Actividades en Montaña - Nueva Actividad - Personal |                                                                      | $\begin{array}{c c c c c} \hline \multicolumn{3}{c }{\mathbf{.}} & \multicolumn{3}{c }{\mathbf{.}} & \multicolumn{3}{c }{\mathbf{.}} & \multicolumn{3}{c }{\mathbf{.}} & \multicolumn{3}{c }{\mathbf{.}} & \multicolumn{3}{c }{\mathbf{.}} & \multicolumn{3}{c }{\mathbf{.}} & \multicolumn{3}{c }{\mathbf{.}} & \multicolumn{3}{c }{\mathbf{.}} & \multicolumn{3}{c }{\mathbf{.}} & \multicolumn{3}{c }{\mathbf{.}} & \multicolumn{3}{c }{\mathbf{.$ |
|--------------------------|---------------|---------------------|--------------------------------|----------------------------------------------------------------------------|----------------------------------------------------------------------|----------------------------------------------------------------------------------------------------|
|                          | Fecha Inicio: | 31/10/2017 12:00:00 | Fecha Fin: 31/10/2017 18:00:00 | Lugar:                                                                     | Combate en Zonas Urbanizadas<br>Actividad:<br>Casas Altas - Zaragoza |                                                                                                    |
|                          | Check         |                     | Empleo                         | Nombre                                                                     | Primer Apellido                                                      | Segundo Apellido                                                                                                    |
|                          |               | $\Box$              | Soldado                        | a                                                                          | a                                                                    | a                                                                                                    |
| $\overline{\phantom{a}}$ |               | $\blacksquare$      | Cabo                           | $\sf b$                                                                    | $\mathbf b$                                                          | b                                                                                                    |
|                          |               |                     |                                |                                                                            |                                                                      |                                                                                                    |
| Aceptar                  |               | Volver<br>Atrás     |                                |                                                                            |                                                                      |                                                                                                    |

*Figura 11 - Anexo A. Ventana de selección de personal.*

|               |                     |            |                     |                 | Sarrio: Preparación de Actividades en Montaña - Nueva Actividad - Personal |                        | Actividad: Combate en Zonas Urbanizadas | $\begin{array}{c c c c c} \hline \multicolumn{3}{c }{\mathbf{m}} & \multicolumn{3}{c }{\mathbf{x}} \end{array}$ |
|---------------|---------------------|------------|---------------------|-----------------|----------------------------------------------------------------------------|------------------------|-----------------------------------------|----------------------------------------------------------------------------------------------------|
| Fecha Inicio: | 31/10/2017 12:00:00 | Fecha Fin: | 31/10/2017 18:00:00 |                 | Lugar:                                                                     | Casas Altas - Zaragoza |                                         |                                                                                                    |
| Empleo        |                     | Nombre     |                     | Primer Apellido |                                                                            | Segundo Apellido       | DNI                                     |                                                                                                    |
| Cabo          |                     | b          |                     | b               | b                                                                          |                        | 22222222K                               |                                                                                                    |
|               |                     |            |                     |                 |                                                                            |                        |                                         |                                                                                                    |
|               |                     |            |                     |                 |                                                                            |                        |                                         |                                                                                                    |
|               |                     |            |                     |                 |                                                                            |                        |                                         |                                                                                                    |
|               |                     |            |                     |                 |                                                                            |                        |                                         |                                                                                                    |
|               |                     |            |                     |                 |                                                                            |                        |                                         |                                                                                                    |
|               |                     |            |                     |                 |                                                                            |                        |                                         |                                                                                                    |
|               |                     |            |                     |                 |                                                                            |                        |                                         |                                                                                                    |
|               |                     |            |                     |                 |                                                                            |                        |                                         |                                                                                                    |
|               |                     |            |                     |                 |                                                                            |                        |                                         |                                                                                                    |
|               |                     |            |                     |                 |                                                                            |                        |                                         |                                                                                                    |
|               |                     |            |                     |                 |                                                                            |                        |                                         |                                                                                                    |
|               |                     |            |                     |                 |                                                                            |                        |                                         |                                                                                                    |
|               |                     |            |                     |                 |                                                                            |                        |                                         |                                                                                                    |
|               |                     |            |                     |                 |                                                                            |                        |                                         |                                                                                                    |
|               |                     |            |                     |                 |                                                                            |                        |                                         |                                                                                                    |
|               |                     |            |                     |                 |                                                                            |                        |                                         |                                                                                                    |
|               |                     |            |                     |                 |                                                                            |                        |                                         |                                                                                                    |
|               |                     |            |                     |                 |                                                                            |                        |                                         |                                                                                                    |
|               |                     |            |                     |                 |                                                                            |                        |                                         |                                                                                                    |

*Figura 12 - Anexo A. Ventana de confirmación de personal seleccionado.*

| $\mathbf{H}_\mathrm{L}$ |          |                   |             |                    |                    |                  |        | Sarrio: Preparación de Actividades en Montaña - Listado de Personal |           |                       |    |                              | $\begin{array}{c c c c c} \hline \textbf{} & \textbf{} \end{array}$ |
|-------------------------|----------|-------------------|-------------|--------------------|--------------------|------------------|--------|---------------------------------------------------------------------|-----------|-----------------------|----|------------------------------|---------------------------------------------------------------------|
|                         | Usuario: | Teniente D. x x x |             |                    |                    |                  |        |                                                                     |           |                       |    | Volver al Escritorio         |                                                                     |
|                         | Informe  | Empleo            | Nombre      | Primer<br>Apellido | Segundo<br>Apelido | DNI              | Sexo   | Fecha de<br>Nacimiento                                              | Teléfono  | Correo<br>Electrónico | Pn | Antigüedad<br>en el Ejército | Antigüedad<br>de Empleo                                             |
| $\mathbf{r}$            | п        | Soldado           | a           | a                  | a                  | 1111111P         | Hombre | 01/01/1999                                                          | 111111111 | 11@aa.com 1           |    | 31/10/2017                   | 31/10/2017                                                          |
|                         | $\Box$   | Cabo              | $\mathbf b$ | $\mathbf b$        | $\mathbf b$        | 22222222K Hombre |        | 01/01/1999                                                          |           | 222222222 22@bb.com 4 |    | 31/10/2017                   | 31/10/2017                                                          |
|                         | Agregar  | Eliminar          | Modificar   | Guardar            | Cancelar           |                  |        |                                                                     |           |                       |    |                              |                                                                     |

*Figura 13 - Anexo A. Ventana "Listado de Personal".*

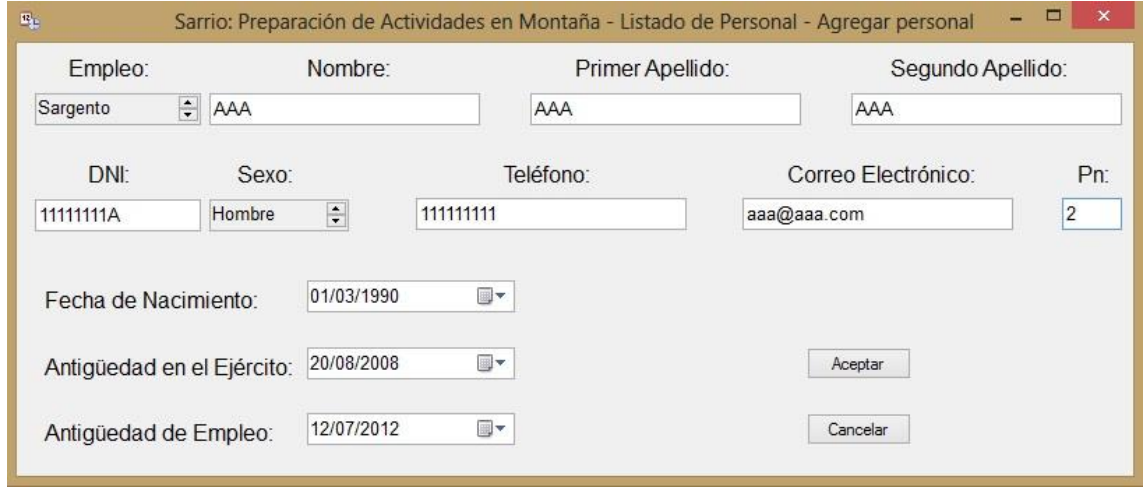

*Figura 14 - Anexo A. Ventana "Agregar Personal".*

| $\Xi_{\rm c}$ |         |                   |             |                    |                     |                  |        | Sarrio: Preparación de Actividades en Montaña - Listado de Personal |           |                       |                                                                                    |                              | $\begin{array}{c c c c c} \hline \multicolumn{3}{c }{\mathbf{}} & \multicolumn{3}{c }{\mathbf{}} \end{array} \quad \begin{array}{c c c c} \multicolumn{3}{c }{\mathbf{}} & \multicolumn{3}{c }{\mathbf{}} \end{array}$ |
|---------------|---------|-------------------|-------------|--------------------|---------------------|------------------|--------|---------------------------------------------------------------------|-----------|-----------------------|------------------------------------------------------------------------------------|------------------------------|----------------------------------------------------------------------------------------------------|
| Usuario:      |         | Teniente D. x x x |             |                    |                     |                  |        |                                                                     |           |                       |                                                                                    | Volver al Escritorio         |                                                                                                    |
|               | Informe | Empleo            | Nombre      | Primer<br>Apellido | Segundo<br>Apellido | DNI              | Sexo   | Fecha de<br>Nacimiento                                              | Teléfono  | Correo<br>Electrónico | Pn                                                                                 | Antigüedad<br>en el Ejército | Antigüedad<br>de Empleo                                                                                                    |
|               | $\Box$  | Soldado           | a           | a                  | a                   | 1111111P         | Hombre | 01/01/1999                                                          | 111111111 | 11@aa.com             | $\vert$ 1                                                                          | 31/10/2017                   | 31/10/2017                                                                                                    |
| ٠             | $\Box$  | Sargento          | AAA         | AAA                | AAA                 | 11111111A        | Hombre | 01/03/1990                                                          | 111111111 | $aaa@aaa$ 2           |                                                                                    | 20/08/2008                   | 12/07/2012                                                                                                    |
|               | $\Box$  | Cabo              | $\mathbf b$ | b                  | b                   | 22222222K Hombre |        | 01/01/1999                                                          | 222222222 | 22@bb.com 4           |                                                                                    | 31/10/2017                   | 31/10/2017                                                                                                    |
|               |         |                   |             |                    |                     |                  |        |                                                                     |           |                       |                                                                                    |                              |                                                                                                    |
|               | Agregar | Eliminar          | Modificar   | Guardar            | Cancelar            |                  |        |                                                                     |           |                       | Introduzca el DNI del Individuo que desea eliminar de la Base de Datos: 1111111114 |                              |                                                                                                    |
|               |         |                   |             |                    |                     |                  |        |                                                                     |           |                       |                                                                                    |                              |                                                                                                    |

*Figura 15 - Anexo A. Opción "Eliminar" un registro de personal.*

| Empleo    | Nombre | Primer Apellido        | Segundo<br>Apellido | DNI                 | Sexo      | Fecha de<br>Nacimiento      | Teléfono  | Correo<br>Electrónico | Pn                     | Antigüedad en<br>el Ejército | Antiquedad de<br>Empleo |
|-----------|--------|------------------------|---------------------|---------------------|-----------|-----------------------------|-----------|-----------------------|------------------------|------------------------------|-------------------------|
| Cabo      | b      | p                      | b                   | 22222222K           | Hombre    | 01/01/1999                  | 222222222 | 22@bb.com 4           |                        | 31/10/2017                   | 31/10/2017              |
|           |        |                        |                     |                     |           |                             |           |                       |                        |                              |                         |
| ID        |        | Fecha Inicio Actividad |                     | Fecha Fin Actividad | Actividad |                             | Duración  | Lugar                 |                        | Calificación                 |                         |
| $\vert$ 1 |        | 31/10/2017 12:00       |                     | 31/10/2017 18:00    |           | Combate en Zonas Ur 6 horas |           |                       | Casas Altas - Zaragoza |                              |                         |
|           |        |                        |                     |                     |           |                             |           |                       |                        |                              |                         |

*Figura 16 - Anexo A. Ventana "Informe Personal"*

| Usuario:          | Teniente D. x x x      |                     |                               |          |                        |
|-------------------|------------------------|---------------------|-------------------------------|----------|------------------------|
| ID                | Fecha Inicio Actividad | Fecha Fin Actividad | Actividad                     | Duración | Lugar                  |
| и<br>b.           | 31/10/2017 12:00       | 31/10/2017 18:00    | Combate en Zonas Urba 6 horas |          | Casas Altas - Zaragoza |
|                   |                        |                     |                               |          |                        |
|                   |                        |                     |                               |          |                        |
|                   |                        |                     |                               |          |                        |
|                   |                        |                     |                               |          |                        |
|                   |                        |                     |                               |          |                        |
|                   |                        |                     |                               |          |                        |
|                   |                        |                     |                               |          |                        |
|                   |                        |                     |                               |          |                        |
|                   |                        |                     |                               |          |                        |
|                   |                        |                     |                               |          |                        |
|                   |                        |                     |                               |          |                        |
|                   |                        |                     |                               |          |                        |
|                   |                        |                     |                               |          |                        |
|                   |                        |                     |                               |          |                        |
|                   |                        |                     |                               |          |                        |
|                   |                        |                     |                               |          |                        |
|                   |                        |                     |                               |          |                        |
|                   |                        |                     |                               |          |                        |
|                   |                        |                     |                               |          |                        |
|                   |                        |                     |                               |          |                        |
|                   |                        |                     |                               |          |                        |
|                   |                        |                     |                               |          |                        |
|                   |                        |                     |                               |          |                        |
| Volver<br>Aceptar |                        |                     |                               |          |                        |

*Figura 17 - Anexo A. Ventana "Histórico de Actividades".*

**Anexo B**

**Código VB de "Sarrio – Preparación de Actividades en Montaña"**

# **1. Formulario Base**

Public Class frmBase

 'Para enlazar en cualquier momento un formulario con el Usuario Conectado Public usuario As String = "" Public ususql As String = "" Public dtpIni As Date Public dtpFin As Date Public actividad As String = "" Public duracion As String = "" Public lugar As String = "" Public Sub frmBase\_Activated(sender As Object, e As System.EventArgs) Handles Me.Activated Me.Hide() frmEntrada.Show() frmEntrada.Focus() End Sub ' Public Sub cerrar() If frmEntrada.estado = False Then ' Dim q As Integer ' q = MsgBox("¿Está seguro de que quiere salir de la aplicación?", vbYesNo + vbQuestion, "Mensaje")  $\begin{array}{cc} \cdot \end{array}$  If  $q = vbYes$  Then Me.Close() **Else**  ' frmEntrada.Show() End If

' End If

' End Sub

End Class

# **2. Formulario acceso a la aplicación**

Imports System.Data.OleDb

```
Public Class frmEntrada
   'Comandos para el botón "Aceptar"
   Private Sub cmdAceptar_Click(ByVal sender As System.Object, ByVal e As
System.EventArgs) Handles cmdAceptar.Click
      'Si algún campo no se rellena se abre una ventana emergente de error
      If txtUsuario.Text = "" Or txtContraseña.Text = "" Then
        MsgBox("Se debe introducir datos en todos los campos.", 
vbExclamation, "¡Error!")
        txtUsuario.Text = ""
        txtContraseña.Text = ""
        txtUsuario.Focus()
        'Si se introducen datos en los dos campos el programa hace una 
conexión a la base de datos para comprobar si el usuario existe
      Else
```

```
 Dim con As New
OleDbConnection("Provider=Microsoft.ACE.OLEDB.12.0;Data 
Source=..\tablas_comunes.accdb")
        Dim pas As String = "SELECT Contraseña FROM usuarios WHERE 
Usuario = '" & txtUsuario.Text & "'"
        Dim int As Integer
        Dim intFicha As Integer
        Dim contraseña As String = ""
       int = 0 Try
          Dim DAP As New OleDbDataAdapter(pas, con)
          Dim DTP As New DataTable
          DAP.Fill(DTP)
          For Each drp As DataRow In DTP.Rows
             contraseña &= drp.Item("Contraseña").ToString
            int = int + 1Next
        Catch ex As Exception
          MsgBox(ex.Message)
        End Try
        'Si el usuario no ha sido encontrado en la base de datos (int=0), quiere 
decir que no existe, es decir, nadie se ha registrado con esos datos
       If int = 0 Then
          MsgBox("No se ha encontrado el usuario.", vbExclamation, "¡El 
usuario no existe!")
          txtUsuario.Text = ""
          txtContraseña.Text = ""
          txtUsuario.Focus()
           'Si la contraseña de la base de datos difiere de la contraseña 
introducida por el usuario, se abre una ventana emergente notificando un error
        ElseIf contraseña <> txtContraseña.Text Then
          MsgBox("El usuario y la contraseña no coinciden.", vbExclamation, 
"¡Error!")
          txtContraseña.Text = ""
          txtContraseña.Focus()
          'En esa misma base de datos hay una tabla diferente a la que 
almacena el registro del usuario y la contraseña.
          'En dicha tabla se encuentran una serie de datos personales que el 
usuario debe rellenar obligatoriamente para acceder al programa.
        Else
           Dim usu As String = "SELECT Usuario FROM datos WHERE Usuario 
= '" & txtUsuario.Text & "'"
          Dim usuario As String = ""
         intFicha = 0Try
             Dim DAU As New OleDbDataAdapter(usu, con)
             Dim DTU As New DataTable
             DAU.Fill(DTU)
             For Each dru As DataRow In DTU.Rows
               usuario &= dru.Item("Usuario").ToString
```

```
intFicha = intFicha + 1Next
 Catch ex As Exception
   MsgBox(ex.Message)
 End Try
```
 'En caso de que el usuario se hubiera registrado y no hubiera rellenado sus datos personales, el programa lo detectaría y abriría una ventana emergente en la que le solicitaría rellenar los datos.

 'Tras pulsar "Aceptar" en dicha ventana emergente se cerraría la ventana de principal y se abriría la correspondiente para rellenar los datos personales.

If intFicha  $= 0$  Then

 MsgBox("El usuario no introdujo sus datos personales tras el registro." & (Chr(13)) & "Proceda a rellenar la ficha.", vbExclamation, "¡Faltan datos personales!")

 txtContraseña.Text = "" txtUsuario.Focus() Me.Hide() frmDatosNuevoUsuario.Show()

 'En caso de que sí que se encontraran los datos personales en la base de datos, el programa almacenaría la información del usuario en memoria "volátil" para que se viera reflejado qué usuario está conectado.

Else

```
 Dim nom As String = "SELECT Empleo, Sexo, Nombre, Apellido1, 
Apellido2 FROM datos WHERE Usuario = '" & txtUsuario.Text & "'"
             Dim sexo As String = ""
             Dim empleo As String = ""
             Dim nombre As String = ""
             Dim apellido1 As String = ""
             Dim apellido2 As String = ""
            Try
               Dim DAF As New OleDbDataAdapter(nom, con)
               Dim DTF As New DataTable
               DAF.Fill(DTF)
               For Each drf As DataRow In DTF.Rows
                  sexo &= drf.Item("Sexo").ToString
                  empleo &= drf.Item("Empleo").ToString
                  nombre &= drf.Item("Nombre").ToString
                  apellido1 &= drf.Item("Apellido1").ToString
                  apellido2 &= drf.Item("Apellido2").ToString
              Next
             Catch ex As Exception
               MsgBox(ex.Message)
             End Try
             If sexo = "Hombre" Then
              frmBase.usuario = empleo & "D. " & " " & nombre & " " &
apellido1 & " " & apellido2
               frmBase.ususql = usuario
             Else
```

```
 frmBase.usuario = empleo & " Dña. " & " " & nombre & " " & 
apellido1 & " " & apellido2
              frmBase.ususql = usuario
            End If
            'Comprobación de que se han creado o no se han eliminado las 
tablas correspondientes al usuario en la Base de Datos.
           Try
               Dim DAT As New OleDbDataAdapter(nom, con)
               Dim DTT As New DataTable
               DAT.Fill(DTT)
               For Each drt As DataRow In DTT.Rows
              Next
            Catch ex As Exception
               MsgBox(ex.Message)
            End Try
            Me.Close()
            frmEscritorio.Show()
          End If
        End If
       If intFicha \lt 0 And int = 0 Then
          'Existen datos en la ficha de un usuario que no existe en la tabla de 
cuentas de usuario. Se procede a borrar los datos de la ficha de ese usuario 
que no existe.
          con.Open()
          Dim cmd As New OleDb.OleDbCommand("DELETE FROM datos 
WHERE Usuario='" & txtUsuario.Text & "'", con)
          cmd.CommandType = CommandType.Text
          cmd.Parameters.Add(New OleDb.OleDbParameter("@Usuario", 
OleDb.OleDbType.VarChar))
          cmd.Parameters("@Usuario").Value = ""
          cmd.Parameters.Add(New OleDb.OleDbParameter("@DNI", 
OleDb.OleDbType.VarChar))
          cmd.Parameters("@DNI").Value = ""
          cmd.Parameters.Add(New OleDb.OleDbParameter("@Sexo", 
OleDb.OleDbType.VarChar))
          cmd.Parameters("@Sexo").Value = ""
          cmd.Parameters.Add(New OleDb.OleDbParameter("@Empleo", 
OleDb.OleDbType.VarChar))
          cmd.Parameters("@Empleo").Value = ""
          cmd.Parameters.Add(New OleDb.OleDbParameter("@Nombre", 
OleDb.OleDbType.VarChar))
          cmd.Parameters("@Nombre").Value = ""
          cmd.Parameters.Add(New OleDb.OleDbParameter("@Apellido1", 
OleDb.OleDbType.VarChar))
          cmd.Parameters("@Apellido1").Value = ""
          cmd.Parameters.Add(New OleDb.OleDbParameter("@Apellido2", 
OleDb.OleDbType.VarChar))
          cmd.Parameters("@Apellido2").Value = ""
```

```
 cmd.Parameters.Add(New OleDb.OleDbParameter("@Unidad", 
OleDb.OleDbType.VarChar))
          cmd.Parameters("@Unidad").Value = ""
          cmd.Parameters.Add(New OleDb.OleDbParameter("@Compañía", 
OleDb.OleDbType.VarChar))
          cmd.Parameters("@Compañía").Value = ""
          cmd.Parameters.Add(New OleDb.OleDbParameter("@FechaNac", 
OleDb.OleDbType.VarChar))
          cmd.Parameters("@FechaNac").Value = ""
          cmd.Parameters.Add(New OleDb.OleDbParameter("@AntEje", 
OleDb.OleDbType.VarChar))
          cmd.Parameters("@AntEje").Value = ""
          cmd.Parameters.Add(New OleDb.OleDbParameter("@AntEmp", 
OleDb.OleDbType.VarChar))
          cmd.Parameters("@AntEmp").Value = ""
          cmd.ExecuteNonQuery()
          con.Close()
        End If
     End If
   End Sub
   '"Limpiar" permite que se eliminen todos los caracteres de todos los campos.
   Private Sub cmdLimpiar_Click(ByVal sender As System.Object, ByVal e As
System.EventArgs) Handles cmdLimpiar.Click
     txtUsuario.Text = ""
     txtContraseña.Text = ""
     txtUsuario.Focus()
   End Sub
   '"Nuevo Usuario" permite el registro de nuevos usuarios.
  Private Sub cmdNuevo Click(ByVal sender As System.Object, ByVal e As
System.EventArgs) Handles cmdNuevo.Click
     Me.Close()
     frmNuevo.Show()
   End Sub
   '"Cerrar" permite salir del programa.
  Private Sub cmdCerrar_Click(ByVal sender As System.Object, ByVal e As
System.EventArgs) Handles cmdCerrar.Click
    Dim dlgCerrar As Integer
     dlgCerrar = MsgBox("¿Está seguro de que desea cerrar el programa?", _
     vbYesNo + vbQuestion, "Mensaje")
    If digCerrar = vbYes Then
        Me.Close()
       frmBase.Close()
     End If
   End Sub
```
' Public estado As Boolean

 '' Public Sub frmEntrada\_Load(sender As System.Object, e As System.EventArgs) Handles MyBase.Load

- $estado = True$
- ' End Sub

 ' Public Sub frmEntrada\_Deactivate(sender As System.Object, e As System.EventArgs) Handles MyBase.Deactivate

- $estado = False$
- ' frmBase.cerrar()
- ' End Sub

# End Class

# **3. Formulario para registrar un nuevo usuario**

Imports System.Data.OleDb

```
Public Class frmNuevo
```
Public frmNuevo As Boolean = False

 Private Sub cmdAceptar\_Click(ByVal sender As System.Object, ByVal e As System.EventArgs) Handles cmdAceptar.Click

If txtUsuario.Text = "" Or txtContraseña.Text = "" Or

txtRepContraseña.Text = "" Then

MsgBox("Se debe introducir datos en todos los campos.",

vbExclamation, "¡Error!")

 txtUsuario.Text = "" txtContraseña.Text = ""

> txtRepContraseña.Text = "" txtUsuario.Focus()

# Else

 Dim usu As String = "Select Usuario from usuarios where Usuario = '" & txtUsuario.Text & "'" Dim con As New OleDbConnection("Provider=Microsoft.ACE.OLEDB.12.0;Data Source=..\tablas\_comunes.accdb") Dim int As Integer Dim usuario As String = ""  $int = 0$ **Try**  Dim DA As New OleDbDataAdapter(usu, con) Dim DT As New DataTable DA.Fill(DT) For Each dr As DataRow In DT.Rows usuario &= dr.Item(0).ToString  $int = int + 1$ **Next**  Catch ex As Exception MsgBox(ex.Message) End Try

```
 If txtContraseña.Text <> txtRepContraseña.Text Then
          If usuario <> txtUsuario.Text Then
             MsgBox("Las contraseñas no coinciden.", vbExclamation, "¡Error!")
             txtContraseña.Text = ""
             txtRepContraseña.Text = ""
             txtContraseña.Focus()
          Else
             MsgBox("El usuario ya existe." & (Chr(13)) & "Las contraseñas no 
coinciden.", vbExclamation, "¡Error!")
           txtUsuario.Text = ""
             txtContraseña.Text = ""
             txtRepContraseña.Text = ""
             txtContraseña.Focus()
          End If
        ElseIf usuario = txtUsuario.Text Then
          MsgBox("El usuario ya existe.", vbExclamation, "¡Error!")
          txtUsuario.Text = ""
          txtContraseña.Text = ""
          txtRepContraseña.Text = ""
          txtContraseña.Focus()
       Elself int = 0 Then
          con.Open()
          Dim cmd As New OleDb.OleDbCommand("INSERT INTO usuarios 
VALUES(@Usuario, @Contraseña)", con)
          cmd.CommandType = CommandType.Text
          cmd.Parameters.Add(New OleDb.OleDbParameter("@Usuario", 
OleDb.OleDbType.VarChar))
          cmd.Parameters("@Usuario").Value = txtUsuario.Text
          cmd.Parameters.Add(New OleDb.OleDbParameter("@Contraseña", 
OleDb.OleDbType.VarChar))
          cmd.Parameters("@Contraseña").Value = txtContraseña.Text
          cmd.ExecuteNonQuery()
          con.Close()
          MsgBox("Se ha registrado con éxito.", vbOKOnly, Title:="Nuevo 
usuario: " + txtUsuario.Text)
          Me.Hide()
         frmNuevo = True
          frmDatosNuevoUsuario.Show()
        End If
     End If
   End Sub
   Private Sub cmdLimpiar_Click(ByVal sender As System.Object, ByVal e As
System.EventArgs) Handles cmdLimpiar.Click
     txtUsuario.Text = ""
     txtContraseña.Text = ""
     txtRepContraseña.Text = ""
```
### txtUsuario.Focus() End Sub

```
Public Sub cmdCancelar_Click(ByVal sender As System.Object, ByVal e As
System.EventArgs) Handles cmdCancelar.Click
```

```
 Dim dlgCerrar As Integer
   dlgCerrar = MsgBox("¿Está seguro de que quiere cancelar el registro?", _
   vbYesNo + vbQuestion, "Mensaje")
  If dlgCerrar = vbYes Then
     Me.Close()
     frmEntrada.Show()
   End If
 End Sub
```
End Class

# **4. Formulario para registrar los datos del nuevo usuario**

```
Imports System.Data.OleDb
Imports System.Data.SqlClient
Imports System.Data.Sql
Public Class frmDatosNuevoUsuario
   Dim conCom As New
OleDbConnection("Provider=Microsoft.ACE.OLEDB.12.0;Data 
Source=..\tablas_comunes.accdb")
   Dim conInd As New
OleDbConnection("Provider=Microsoft.ACE.OLEDB.12.0;Data 
Source=..\tablas_individualizadas.accdb")
   Private Sub frmDatosNuevoUsuario_Load(sender As System.Object, e As
System.EventArgs) Handles MyBase.Load
      'Variable usuario calculada por defecto, ya sea desde la ventana de 
registro de Nuevo Usuario o desde la ventana principal por no haber rellenado 
los datos de la ficha cuando se registró.
     If frmNuevo.frmNuevo = True Then
        txtUsuario.Text = frmNuevo.txtUsuario.Text
     Else
        txtUsuario.Text = frmEntrada.txtUsuario.Text
     End If
     dtpNac.Value = "#" & Today.Day & "/" & Today.Month & "/" & Today.Year -
18 & "#"
     dtpAntEje.Value = "#" & Today.Day & "/" & Today.Month & "/" & 
Today.Year & "#"
    dtpAntEmp.Value = "#" & Today.Day & "/" & Today.Month & "/" &
Today.Year & "#"
     txtDNI.Select()
   End Sub
```
### 'DNI

 '---------------------------------------------------------------------------------------------------- Private Sub txtDNI\_TextChanged(sender As System.Object, e As System.EventArgs) Handles txtDNI.TextChanged 'Cuando el texto cambia en el recuadro en el que se introduce el DNI se comprueban los datos que se están introduciendo con los que hay en la Base de Datos. Dim DNI As String = "SELECT DNI FROM datos" Dim DNIusuario As String = "" **Try**  Dim DA As New OleDbDataAdapter(DNI, conCom) Dim DT As New DataTable DA.Fill(DT) For Each dr As DataRow In DT.Rows DNIusuario &= dr.Item("DNI").ToString 'En el caso de que coincida el DNI introducido con uno de la Base de Datos, se activa un mensaje de error y se borra el DNI introducido. If txtDNI.Text = DNIusuario Then MsgBox("El DNI introducido ya está registrado.", vbExclamation, "¡Error!")  $txtDNI.Text = ""$  txtDNI.Focus() End If **Next**  Catch ex As Exception MsgBox(ex.Message) End Try End Sub Private Sub txtDNI\_Leave(sender As System.Object, e As System.EventArgs) Handles txtDNI.Leave Dim i As Integer  $= 0$  'Una vez se deselecciona el recuadro para introducir el DNI, el programa comprueba si dicho campo contiene 9 caracteres (8 primeros como números y el último como letra) o si el campo está vacío en caso de que se desee rellenar después de rellenar otros. 'En caso contrario, se activa un mensaje de error. If txtDNI.Text.Length <> 9 And txtDNI.Text <> "" Then MsgBox("Introduzca un DNI válido.", vbExclamation, "¡Error!")  $txtDNI.Text = "$  txtDNI.Focus()  $i = 0$  End If If txtDNI.TextLength  $= 9$  Then If txtDNI.Text(8) = "1" Or txtDNI.Text(8) = "2" Or txtDNI.Text(8) = "3" Or txtDNI.Text(8) = "4" Or txtDNI.Text(8) = "5" Or txtDNI.Text(8) = "6" Or txtDNI.Text(8) = "7" Or txtDNI.Text(8) = "8" Or txtDNI.Text(8) = "9" Or  $txtDNI.Text(8) = "0" Then$ 

```
 MsgBox("El último carácter del DNI debe ser una letra.", 
vbExclamation, "¡Error!")
          txtDNI.Text = \lim_{n \to \infty} txtDNI.Focus()
          i = 0 End If
      End If
      'El programa detecta si se escribe un espacio en blanco y activa un 
mensaje de error.
      If txtDNI.TextLength <> 0 Then
        For i = 0 To (txtDNI.MaxLength() - 1)
           If txtDNI.Text(i) = " " Then MsgBox("No se puede introducir espacios en blanco.", 
vbExclamation, "¡Error!")
              txtDNI.Text = ""
              txtDNI.Focus()
              Return
           ElseIf txtDNI.Text(i) = "<sup>o</sup>" Or txtDNI.Text(i) = "<sup>a</sup>" Or txtDNI.Text(i) = "\"
Or txtDNI.Text(i) = "!" Or txtDNI.Text(i) = "|" Or txtDNI.Text(i) = "@" Or
txtDNI.Text(i) = "\cdot" Or txtDNI.Text(i) = "#" Or txtDNI.Text(i) = "$" Or
txtDNI.Text(i) = "%" Or txtDNI.Text(i) = "&" Or txtDNI.Text(i) = "¬" Or
txtDNI.Text(i) = "/" Or txtDNI.Text(i) = "(" Or txtDNI.Text(i) = ")" Or txtDNI.Text(i)
= "=" Or txtDNI.Text(i) = "" Or txtDNI.Text(i) = "?" Or txtDNI.Text(i) = ";" Or
txtDNI.Text(i) = "¿" Or txtDNI.Text(i) = "€" Or txtDNI.Text(i) = "`" Or
txtDNI.Text(i) = "\overline{N}" Or txtDNI.Text(i) = "[" Or txtDNI.Text(i) = "+" Or
txtDNI.Text(i) = "*" Or txtDNI.Text(i) = "]" Or txtDNI.Text(i) = "<sup>'</sup>" Or txtDNI.Text(i)
= """ Or txtDNI.Text(i) = "{" Or txtDNI.Text(i) = "C" Or txtDNI.Text(i) = "C" Or
txtDNI.Text(i) = "}" Or txtDNI.Text(i) = "<" Or txtDNI.Text(i) = ">" Or
txtDNI.Text(i) = "," Or txtDNI.Text(i) = ";" Or txtDNI.Text(i) = "." Or txtDNI.Text(i)
= ":" Or txtDNI.Text(i) = "-" Or txtDNI.Text(i) = "_" Or txtDNI.Text(i) = "'" Then
              MsgBox("Solo puede introducirse números y en la última posición 
una letra.", vbExclamation, "¡Error!")
             txtDNI.Text = "" txtDNI.Focus()
              Return
            End If
        Next
      End If
   End Sub
 '----------------------------------------------------------------------------------------------------
   '"Data Time Picker,s"
 '----------------------------------------------------------------------------------------------------
   Private Sub dtpAntEje_ValueChanged(sender As System.Object, e As
System.EventArgs) Handles dtpAntEje.ValueChanged
      If dtpAntEje.Value < dtpNac.Value Then
         MsgBox("La Antigüedad en el Ejército no puede ser anterior a la fecha 
de nacimiento.", vbExclamation, "¡Error!")
         dtpAntEje.Value = Today
      End If
```
# End Sub

```
 Private Sub dtpAntEmp_ValueChanged(sender As System.Object, e As
System.EventArgs) Handles dtpAntEmp.ValueChanged
      If dtpAntEmp.Value < dtpNac.Value Then
        MsgBox("La Antigüedad de Empleo no puede ser anterior a la fecha de 
nacimiento.", vbExclamation, "¡Error!")
        dtpAntEmp.Value = dtpAntEje.Value
      End If
      If dtpAntEmp.Value < dtpAntEje.Value Then
         MsgBox("La Antigüedad de Empleo no puede ser anterior a la 
Antigüedad en el Ejército.", vbExclamation, "¡Error!")
        dtpAntEmp.Value = dtpAntEje.Value
      End If
   End Sub
   '----------------------------------------------------------------------------------------------------
   'Botones ("Aceptar" y "Cancelar")
   '----------------------------------------------------------------------------------------------------
   Private Sub cmdAceptar_Click(sender As System.Object, e As
System.EventArgs) Handles cmdAceptar.Click
      If txtDNI.Text = "" Or cmbSexo.Text = "" Or cmbEmpleo.Text = "" Or
txtNombre.Text = "" Or txtApellido1.Text = "" Or txtApellido2.Text = "" Or
txtUd.Text = "" Or txtCia.Text = " Then
        MsgBox("Se debe introducir datos en todos los campos.", 
vbExclamation, "¡Error!")
      Else
         Dim usu As String = "SELECT Usuario FROM datos WHERE Usuario = 
'" & txtUsuario.Text & "'"
       Dim int As Integer
         Dim usuario As String = ""
       int = 0 Try
           Dim DA As New OleDbDataAdapter(usu, conCom)
           Dim DT As New DataTable
           DA.Fill(DT)
           For Each dr As DataRow In DT.Rows
             usuario &= dr.Item(0).ToString
            int = int + 1Next
         Catch ex As Exception
           MsgBox(ex.Message)
```
End Try

If  $int = 0$  Then conCom.Open() Dim cmd As New OleDb.OleDbCommand("INSERT INTO datos VALUES(@Usuario, @DNI, @Sexo, @Empleo, @Nombre, @Apellido1, @Apellido2, @Unidad, @Compañía, @FechaNac, @AntEje, @AntEmp)", conCom) cmd.CommandType = CommandType.Text cmd.Parameters.Add(New OleDb.OleDbParameter("@Usuario", OleDb.OleDbType.VarChar)) cmd.Parameters("@Usuario").Value = txtUsuario.Text cmd.Parameters.Add(New OleDb.OleDbParameter("@DNI", OleDb.OleDbType.VarChar)) cmd.Parameters("@DNI").Value = txtDNI.Text cmd.Parameters.Add(New OleDb.OleDbParameter("@Sexo", OleDb.OleDbType.VarChar)) cmd.Parameters("@Sexo").Value = cmbSexo.Text cmd.Parameters.Add(New OleDb.OleDbParameter("@Empleo", OleDb.OleDbType.VarChar)) cmd.Parameters("@Empleo").Value = cmbEmpleo.Text cmd.Parameters.Add(New OleDb.OleDbParameter("@Nombre", OleDb.OleDbType.VarChar)) cmd.Parameters("@Nombre").Value = txtNombre.Text cmd.Parameters.Add(New OleDb.OleDbParameter("@Apellido1", OleDb.OleDbType.VarChar)) cmd.Parameters("@Apellido1").Value = txtApellido1.Text cmd.Parameters.Add(New OleDb.OleDbParameter("@Apellido2", OleDb.OleDbType.VarChar)) cmd.Parameters("@Apellido2").Value = txtApellido2.Text cmd.Parameters.Add(New OleDb.OleDbParameter("@Unidad", OleDb.OleDbType.VarChar)) cmd.Parameters("@Unidad").Value = txtUd.Text cmd.Parameters.Add(New OleDb.OleDbParameter("@Compañía", OleDb.OleDbType.VarChar)) cmd.Parameters("@Compañía").Value = txtCia.Text cmd.Parameters.Add(New OleDb.OleDbParameter("@FechaNac", OleDb.OleDbType.VarChar)) cmd.Parameters("@FechaNac").Value = dtpNac.Text cmd.Parameters.Add(New OleDb.OleDbParameter("@AntEje", OleDb.OleDbType.VarChar)) cmd.Parameters("@AntEje").Value = dtpAntEje.Text cmd.Parameters.Add(New OleDb.OleDbParameter("@AntEmp", OleDb.OleDbType.VarChar)) cmd.Parameters("@AntEmp").Value = dtpAntEmp.Text cmd.ExecuteNonQuery() conCom.Close()

 'Se crea una tabla con el nombre de usuario y los campos del listado del personal

conInd.Open()

 Dim cmdList As New OleDb.OleDbCommand("CREATE TABLE " & txtUsuario.Text & "\_listado(" & (Chr(13)) & "ID INT," & (Chr(13)) & "[Check] BIT," & (Chr(13)) & "Empleo VARCHAR (20)," & (Chr(13)) & "Nombre VARCHAR (20)," & (Chr(13)) & "[Primer Apellido] VARCHAR (20)," & (Chr(13)) & "[Segundo Apellido] VARCHAR (20)," & (Chr(13)) & "DNI VARCHAR (9)," & (Chr(13)) & "Sexo VARCHAR (6)," & (Chr(13)) & "[Fecha de Nacimiento] DATE," & (Chr(13)) & "[Teléfono] INT," & (Chr(13)) & "Pn INT," & (Chr(13)) & "[Correo Electrónico] VARCHAR (20)," & (Chr(13)) & "[Antigüedad en el Ejército] DATE, " & (Chr(13)) & "[Antigüedad de Empleo] DATE," & (Chr(13)) & "PRIMARY KEY (DNI))", conInd) cmdList.CommandType = CommandType.Text cmdList.ExecuteNonQuery() Dim cmdHist As New OleDb.OleDbCommand("CREATE TABLE " & txtUsuario.Text & "\_historico(" & (Chr(13)) & "ID INT," & (Chr(13)) & "[Fecha Inicio Actividad] DATETIME," & (Chr(13)) & "[Fecha Fin Actividad] DATETIME," & (Chr(13)) & "Actividad VARCHAR (50)," & (Chr(13)) & "Duración VARCHAR (50)," & (Chr(13)) & "Lugar VARCHAR (50)," & (Chr(13)) & "PRIMARY KEY (ID))", conInd) cmdHist.CommandType = CommandType.Text cmdHist.ExecuteNonQuery() conInd.Close() If cmbSexo.Text = "Hombre" Then MsgBox("Sus datos han sido registrados con éxito.", vbOKOnly, Title:="Nuevo usuario: " & cmbEmpleo.Text & " D. " & txtNombre.Text & " " & txtApellido1.Text & " " & txtApellido2.Text) Me.Close() frmNuevo.Close() frmEntrada.Show() Else MsgBox("Sus datos han sido registrados con éxito.", vbOKOnly, Title:="Nuevo usuario: " & cmbEmpleo.Text & " Dña. " & txtNombre.Text & " " & txtApellido1.Text & " " & txtApellido2.Text) Me.Close() frmNuevo.Close() frmEntrada.Show() End If End If End If End Sub Public Sub cmdCancelar\_Click(ByVal sender As System.Object, ByVal e As System.EventArgs) Handles cmdCancelar.Click Dim dlgCerrar As Integer

```
 dlgCerrar = MsgBox("¿Está seguro de que quiere cancelar el registro de 
sus datos personales?" & (Chr(13)) & "No podrá acceder a la aplicación hasta 
que haya rellenado la ficha.", vbYesNo + vbQuestion, "¡Advertencia!")
```

```
If digCerrar = vbYes Then
```
 Me.Close() frmEntrada.Show() End If End Sub End Class

# **5. Formulario del escritorio**

Public Class frmEscritorio

```
 Private Sub frmEscritorio_Load(sender As System.Object, e As
System.EventArgs) Handles MyBase.Load
     txtUsuario.Text = frmBase.usuario
   End Sub
   Private Sub cmdNuevaActividad_Click(sender As System.Object, e As
System.EventArgs) Handles cmdNuevaActividad.Click
     Me.Close()
     frmActividad.Show()
   End Sub
   Private Sub cmdListado_Click(sender As System.Object, e As
System.EventArgs) Handles cmdListado.Click
     Me.Close()
     frmListado.Show()
   End Sub
   Private Sub cmdHistorico_Click(sender As System.Object, e As
System.EventArgs) Handles cmdHistorico.Click
     Me.Close()
     frmHistorico.Show()
   End Sub
   Private Sub cmdCerrarSesion_Click(sender As System.Object, e As
System.EventArgs) Handles cmdCerrarSesion.Click
     Dim dlgCerrar As Integer
     dlgCerrar = MsgBox("¿Está seguro de que desea cerrar sesión?", _
     vbYesNo + vbQuestion, "Mensaje")
    If digCerrar = vbYes Then
        Me.Close()
        frmEntrada.Show()
        frmBase.usuario = ""
     End If
   End Sub
End Class
```
# **6. Formulario para registrar nueva actividad**

Public Class frmActividad Dim duracion As Long Dim horaFin As DateTime Dim horaIni As DateTime

 Public Sub frmActividad\_Load(sender As System.Object, e As System.EventArgs) Handles MyBase.Load

```
 dtpHoraFin.Value = CDate(FormatDateTime("#" & Today & "#", 
DateFormat.GeneralDate) & " " & FormatDateTime("#12:00:00#", 
DateFormat.LongTime))
     dtpHoraIni.Value = CDate(FormatDateTime("#" & Today & "#", 
DateFormat.GeneralDate) & " " & FormatDateTime("#12:00:00#", 
DateFormat.LongTime))
    dtpFin.Value = Today dtpIni.Value = Today
    refresh_date()
   End Sub
   Public Sub refresh_date()
     horaFin = dtpHoraFin.Value
     horaIni = dtpHoraIni.Value
     duracion = DateDiff(DateInterval.DayOfYear, CDate(dtpIni.Value), 
CDate(dtpFin.Value), FirstDayOfWeek.Monday, FirstWeekOfYear.Jan1)
      If CInt(duracion) < 0 Then
        MsgBox("La fecha de finalización de la actividad no puede ser anterior a 
la fecha de inicio.", vbExclamation, "¡Error!")
        dtpFin.Value = dtpIni.Value
    Elself CInt(duracion) >= 0 And CInt(duracion) < 1 Then
       If CInt(DateDiff(DateInterval.Hour, horaIni, horaFin)) < 0 Then
          MsgBox("La hora de finalización de la actividad no puede ser anterior 
a la hora de inicio para la misma fecha.", vbExclamation, "¡Error!")
          dtpHoraFin.Value = dtpHoraIni.Value
       Elself Clnt(DateDiff(DateInterval.Hour, horaIni, horaFin)) >= 0 And
CInt(DateDiff(DateInterval.Hour, horaIni, horaFin)) < 1 Then
          txtDuracion.Text = "Menos de 1 hora"
```
 frmBase.dtpIni = FormatDateTime(dtpHoraIni.Value, DateFormat.GeneralDate)

```
 frmBase.dtpFin = FormatDateTime(dtpHoraFin.Value,
```

```
DateFormat.GeneralDate)
```
frmBase.duracion = txtDuracion.Text

Elself CInt(DateDiff(DateInterval.Hour, horaIni, horaFin)) = 1 Then

```
 txtDuracion.Text = DateDiff(DateInterval.Hour, horaIni, 
horaFin).ToString & " hora"
          frmBase.dtpIni = FormatDateTime(dtpHoraIni.Value, 
DateFormat.GeneralDate)
          frmBase.dtpFin = FormatDateTime(dtpHoraFin.Value, 
DateFormat.GeneralDate)
          frmBase.duracion = txtDuracion.Text
       Elself Clnt(DateDiff(DateInterval.Hour, horaIni, horaFin)) > 1 Then
          txtDuracion.Text = DateDiff(DateInterval.Hour, horaIni, 
horaFin).ToString & " horas"
          frmBase.dtpIni = FormatDateTime(dtpHoraIni.Value, 
DateFormat.GeneralDate)
          frmBase.dtpFin = FormatDateTime(dtpHoraFin.Value, 
DateFormat.GeneralDate)
          frmBase.duracion = txtDuracion.Text
        End If
    ElseIf CInt(duracion) = 1 Then
       txtDuracion.Text = duration & "dia"frmBase.dtpIni = dtpIni.Value
        frmBase.dtpFin = dtpFin.Value
        frmBase.duracion = txtDuracion.Text
     Elself CInt(duracion) > 1 Then
       txtDuracion.Text = duration & "días"frmBase.dtpIni = dtpIni.Value
        frmBase.dtpFin = dtpFin.Value
        frmBase.duracion = txtDuracion.Text
     End If
   End Sub
```

```
Private Sub dtplni Leave(sender As System.Object, e As System.EventArgs)
Handles dtpIni.Leave
     If CDate(dtpFin.Value) < CDate(dtpIni.Value) Then
        dtpFin.Value = dtpIni.Value
       refresh_date()
     End If
   End Sub
```

```
Private Sub dtplni_ValueChanged(sender As System.Object, e As
System.EventArgs) Handles dtpIni.ValueChanged
     txtDuracion.Select()
     refresh_date()
   End Sub
```

```
 Private Sub dtpHoraIni_ValueChanged(sender As System.Object, e As
System.EventArgs) Handles dtpHoraIni.ValueChanged
     txtDuracion.Select()
    refresh_date()
   End Sub
```

```
Private Sub dtpHoraIni Leave(sender As System.Object, e As
System.EventArgs) Handles dtpHoraIni.Leave
     If CInt(duracion) < 1 And CDate(dtpHoraFin.Value) < 
CDate(dtpHoraIni.Value) Then
        dtpHoraFin.Value = dtpHoraIni.Value
        txtDuracion.Select()
        refresh_date()
      End If
   End Sub
   Private Sub dtpFin_ValueChanged(sender As System.Object, e As
System.EventArgs) Handles dtpFin.ValueChanged
     txtDuracion.Select()
    refresh date()
   End Sub
   Private Sub dtpHoraFin_Leave(sender As System.Object, e As
System.EventArgs) Handles dtpHoraFin.Leave
     txtDuracion.Select()
     refresh_date()
   End Sub
   Private Sub dtpHoraFin_ValueChanged(sender As System.Object, e As
System.EventArgs) Handles dtpHoraFin.ValueChanged
     txtDuracion.Select()
    refresh_date()
   End Sub
   Private Sub cmdAceptar_Click(sender As System.Object, e As
System.EventArgs) Handles cmdAceptar.Click
     frmBase.actividad = cmbActividad.Text
     frmBase.lugar = txtLugar.Text
     If cmbActividad.Text = "Combate en Zonas Urbanizadas" Or
cmbActividad.Text = "Escalada" Or cmbActividad.Text = "Esquí" Or
cmbActividad.Text = "Explosivos" Or cmbActividad.Text = "Marcha" _
Or cmbActividad.Text = "Práctica de montaje pasamanos" Or
cmbActividad.Text = "Práctica de rescate con LEVA / ARVA" _
Or cmbActividad.Text = "Práctica de rescate con sondas" Or cmbActividad.Text 
= "Práctica de rescate con UT" Or cmbActividad.Text = "Rapell" _
Or cmbActividad.Text = "Recorrido Topográfico" Or cmbActividad.Text = 
"Semipermanente" Or cmbActividad.Text = "Tema Táctico " Or
cmbActividad.Text = "Tiro" _
Or cmbActividad.Text = "Otro tipo de Actividad" Then
        Me.Close()
        frmEquipo.Show()
     Else
        MsgBox("Elija una actividad de la lista desplegable.", vbExclamation, 
"¡Error!")
     End If
   End Sub
```

```
 Private Sub cmdVolver_Click(sender As System.Object, e As
System.EventArgs) Handles cmdVolver.Click
     Dim dlgCerrar As Integer
     dlgCerrar = MsgBox("¿Está seguro de desea volver al Escritorio?", _
     vbYesNo + vbQuestion, "Mensaje")
    If digCerrar = vbYes Then
        Me.Close()
        frmEscritorio.Show()
     End If
   End Sub
End Class
```
# **7. Formulario para seleccionar equipo de actividad a realizar**

```
Imports System.Data.OleDb
Imports System.Data.SqlClient
Imports System.Data.SqlTypes
Public Class frmEquipo
   Dim con As New
OleDbConnection("Provider=Microsoft.ACE.OLEDB.12.0;Data 
Source=..\tablas.accdb")
   Public Sub limpiar()
    Dim DAL As New OleDbDataAdapter("UPDATE [Material] SET [Check] =
False", con)
     Dim DSL As New DataSet
     DAL.Fill(DSL, "Material")
     dgvListado.DataSource = DSL.Tables("Material")
   End Sub
   Public Sub tabla()
     Dim DAT As New OleDbDataAdapter("SELECT [Material], [Peso], [Check], 
[Tipo], [Fase] FROM Material ORDER BY ID ASC", con)
     Dim DST As New DataSet
     DAT.Fill(DST, "Material")
     dgvListado.DataSource = DST.Tables("Material")
   End Sub
  Public Sub equipo_seleccionado()
     Dim DAC As New OleDbDataAdapter("SELECT [Material], [Peso] FROM 
Material WHERE [Check] = True ORDER BY ID ASC", con)
     Dim DSC As New DataSet
     DAC.Fill(DSC, "Material")
     dgvListado.DataSource = DSC.Tables("Material")
     Dim suma As Decimal
     For Each dr As DataRow In DSC.Tables("Material").Rows
        suma = suma + CDec(dr.Item("Peso").ToString)
    Next
     Dim cmd As New OleDb.OleDbCommand("INSERT INTO [Material] ([ID], 
[Material], [Peso], [Check], [Tipo], [Fase]) VALUES('9999', 'Peso Total
```

```
Aproximado (Kg)', '" & CDec(suma / 1000) & "', True, 'Equipo', 'Indiferente')", 
con)
     cmd.CommandType = CommandType.Text
     con.Open()
     cmd.ExecuteNonQuery()
     con.Close()
     Dim DAE As New OleDbDataAdapter("SELECT [Material], [Peso] FROM 
Material WHERE [Check] = True ORDER BY ID ASC", con)
     Dim DSE As New DataSet
     DAE.Fill(DSE, "Material")
     dgvListado.DataSource = DSE.Tables("Material")
     con.Open()
     Dim del As New OleDb.OleDbCommand("DELETE * FROM [Material] 
WHERE ID = 9999", con)
     del.CommandType = CommandType.Text
     del.ExecuteNonQuery()
     con.Close()
   End Sub
   Public Sub frmEquipo_Load(sender As System.Object, e As
System.EventArgs) Handles MyBase.Load
     limpiar()
     tabla()
    cmdAtras.Enabeled = False txtIni.Text = frmBase.dtpIni
    txtFind the text = frmBase.dtpFin txtActividad.Text = frmBase.actividad
     txtLugar.Text = frmBase.lugar
     cmdConfirmar.Hide()
     dgvListado.Columns.Item("Material").ReadOnly = True
     dgvListado.Columns.Item("Peso").ReadOnly = True
     dgvListado.Columns.Item("Tipo").ReadOnly = True
     dgvListado.Columns.Item("Fase").ReadOnly = True
   End Sub
   Public Sub cmdVolver_Click(sender As System.Object, e As
System.EventArgs) Handles cmdVolver.Click
     Dim dlgCerrar As Integer
     dlgCerrar = MsgBox("¿Está seguro de desea volver al Escritorio?", _
     vbYesNo + vbQuestion, "Mensaje")
    If digCerrar = vbYes Then
        Me.Close()
        frmActividad.Show()
     End If
   End Sub
```
 Public Sub cmdAceptar\_Click(sender As System.Object, e As System.EventArgs) Handles cmdAceptar.Click

```
 equipo_seleccionado()
  cmdAtras.Enabeled = True cmdVolver.Enabled = False
   cmdAceptar.Hide()
   cmdConfirmar.Show()
 End Sub
```
 Private Sub dgvListado\_CellEndEdit(sender As System.Object, e As System.Windows.Forms.DataGridViewCellEventArgs) Handles dgvListado.CellEndEdit

```
 Dim j As Integer = dgvListado.CurrentRow.Index
```

```
 Dim upd As New OleDb.OleDbCommand("UPDATE [Material] SET 
[Check] = " & dgvListado.Item("Check", j).EditedFormattedValue.ToString & " 
WHERE [ID] = " & i + 1 & "", con) con.Open()
     upd.CommandType = CommandType.Text
     upd.ExecuteNonQuery()
     con.Close()
   End Sub
```

```
 Private Sub cmdAtras_Click(sender As System.Object, e As
System.EventArgs) Handles cmdAtras.Click
    cmdAtras.Enabled = FalsecmdVolume. Enabled = True
     tabla()
     cmdAceptar.Show()
     cmdConfirmar.Hide()
     dgvListado.Columns.Item("Material").ReadOnly = True
     dgvListado.Columns.Item("Peso").ReadOnly = True
     dgvListado.Columns.Item("Tipo").ReadOnly = True
     dgvListado.Columns.Item("Fase").ReadOnly = True
   End Sub
```

```
 Private Sub cmdConfirmar_Click(sender As System.Object, e As
System.EventArgs) Handles cmdConfirmar.Click
     Me.Close()
     frmPersonal.Show()
   End Sub
End Class
```
# **8. Formulario para seleccionar personal de actividad a realizar**

```
Imports System.Data.OleDb
Public Class frmPersonal
   Dim conInd As New
OleDbConnection("Provider=Microsoft.ACE.OLEDB.12.0;Data 
Source=..\tablas_individualizadas.accdb")
   Public Sub limpiar()
     Dim DAL As New OleDbDataAdapter("UPDATE " & frmBase.ususql & 
"_listado " & "SET [Check] = False", conInd)
     Dim DSL As New DataSet
    DAL.Fill(DSL, frmBase.ususql & "_listado")
     dgvListado.DataSource = DSL.Tables(frmBase.ususql & "_listado")
   End Sub
   Public Sub tabla()
     Dim DAT As New OleDbDataAdapter("SELECT [Check], [Empleo], 
[Nombre], [Primer Apellido], [Segundo Apellido] FROM " & frmBase.ususql & 
"_listado" & " ORDER BY Pn ASC", conInd)
     Dim DST As New DataSet
    DAT.Fill(DST, frmBase.ususql & "_listado")
     dgvListado.DataSource = DST.Tables(frmBase.ususql & "_listado")
   End Sub
  Public Sub personal_seleccionado()
     Dim DAC As New OleDbDataAdapter("SELECT [Empleo], [Nombre], 
[Primer Apellido], [Segundo Apellido], [DNI] FROM " & frmBase.ususql & 
"_listado" & " WHERE [Check] = True ORDER BY Pn ASC", conInd)
     Dim DSC As New DataSet
    DAC.Fill(DSC, frmBase.ususql & "_listado")
     dgvListado.DataSource = DSC.Tables(frmBase.ususql & "_listado")
   End Sub
   Public Sub frmPersonal_Load(sender As System.Object, e As
System.EventArgs) Handles MyBase.Load
     limpiar()
     tabla()
    cmdAtras.Enabeled = False txtIni.Text = frmBase.dtpIni
     txtFin.Text = frmBase.dtpFin
     txtActividad.Text = frmBase.actividad
     txtLugar.Text = frmBase.lugar
     cmdConfirmar.Hide()
     dgvListado.Columns.Item("Empleo").ReadOnly = True
     dgvListado.Columns.Item("Nombre").ReadOnly = True
     dgvListado.Columns.Item("Primer Apellido").ReadOnly = True
     dgvListado.Columns.Item("Segundo Apellido").ReadOnly = True
   End Sub
```

```
 Public Sub cmdVolver_Click(sender As System.Object, e As
System.EventArgs) Handles cmdVolver.Click
     Dim dlgCerrar As Integer
     dlgCerrar = MsgBox("¿Está seguro de desea volver al Escritorio?", _
     vbYesNo + vbQuestion, "Mensaje")
    If digCerrar = vbYes Then
        Me.Close()
        frmEquipo.Show()
     End If
   End Sub
   Public Sub cmdAceptar_Click(sender As System.Object, e As
System.EventArgs) Handles cmdAceptar.Click
     personal_seleccionado()
     cmdAtras.Enabled = True
     cmdVolver.Enabled = False
     cmdAceptar.Hide()
     cmdConfirmar.Show()
   End Sub
  Private Sub dgyListado CellEndEdit(sender As System.Object, e As
System.Windows.Forms.DataGridViewCellEventArgs) Handles
dgvListado.CellEndEdit
     Dim j As Integer = dgvListado.CurrentRow.Index
     Dim upd As New OleDb.OleDbCommand("UPDATE " & frmBase.ususql & 
"_listado SET [Check] = " & dgvListado.Item("Check", 
i).EditedFormattedValue.ToString & "WHERE [ID] = " 8 i + 1 8 "", conInd)
     conInd.Open()
     upd.CommandType = CommandType.Text
     upd.ExecuteNonQuery()
     conInd.Close()
   End Sub
  Private Sub cmdAtras Click(sender As System.Object, e As
System.EventArgs) Handles cmdAtras.Click
    cmdAtras.Enabeled = False cmdVolver.Enabled = True
     tabla()
     cmdAceptar.Show()
     cmdConfirmar.Hide()
   End Sub
  Private Sub cmdConfirmar Click(sender As System.Object, e As
System.EventArgs) Handles cmdConfirmar.Click
     Me.Close()
     frmEscritorio.Show()
    Dim id As Integer = 0 Dim DA As New OleDbDataAdapter("SELECT COUNT (ID) FROM " & 
frmBase.ususql & "_historico", conInd)
     Dim DT As New DataTable
     DA.Fill(DT)
```

```
 For Each dr As DataRow In DT.Rows
       id = \text{Clnt}(dr.ltem(0).ToString)Next
     Dim uph As New OleDb.OleDbCommand("INSERT INTO " & 
frmBase.ususql & "_historico VALUES(" & id + 1 & ", '" & frmBase.dtpIni & "', '"
& frmBase.dtpFin & "', '" & frmBase.actividad & "', '" & frmBase.duracion & "', '"
& frmBase.lugar & "')", conInd)
     conInd.Open()
     uph.CommandType = CommandType.Text
     uph.ExecuteNonQuery()
     Dim DNI As String = ""
      Dim DAD As New OleDbDataAdapter("SELECT DNI FROM " & 
frmBase.ususql & "_listado WHERE Check = True", conInd)
     Dim DTD As New DataTable
     DAD.Fill(DTD)
     For Each drd As DataRow In DTD.Rows
        DNI = drd.Item(0).ToString
        Dim ide As New OleDb.OleDbCommand("INSERT INTO " & DNI & 
"_informe VALUES(" & id + 1 & ", '" & frmBase.dtpIni & "', '" & frmBase.dtpFin & 
"', '" & frmBase.actividad & "', '" & frmBase.duracion & "', '" & frmBase.lugar & "', 
'0')", conInd)
        ide.CommandType = CommandType.Text
        ide.ExecuteNonQuery()
    Next
     conInd.Close()
   End Sub
```
# **9. Formulario listado de personal**

Option Explicit On Imports System.Data.OleDb Imports System.Data.SqlClient

```
Public Class frmListado
   Dim conCom As New
OleDbConnection("Provider=Microsoft.ACE.OLEDB.12.0;Data 
Source=..\tablas_comunes.accdb")
   Dim conInd As New
OleDbConnection("Provider=Microsoft.ACE.OLEDB.12.0;Data 
Source=..\tablas_individualizadas.accdb")
   Dim intEliminar As Boolean = False
   Dim intModificar As Boolean = False
   Public Sub limpiar()
     Dim DAL As New OleDbDataAdapter("UPDATE " & frmBase.ususql & 
" listado " & "SET [Check] = False", conInd)
     Dim DSL As New DataSet
    DAL.Fill(DSL, frmBase.ususql & "_listado")
     dgvListado.DataSource = DSL.Tables(frmBase.ususql & "_listado")
```
 End Sub Public Sub actualizar\_tabla()

```
 Dim DA As New OleDbDataAdapter("SELECT [Check] As [Informe], 
[Empleo], [Nombre], [Primer Apellido], [Segundo Apellido], [DNI], [Sexo], [Fecha 
de Nacimiento], [Teléfono], [Correo Electrónico], [Pn], [Antigüedad en el 
Ejército], [Antigüedad de Empleo] FROM " & frmBase.ususql & "_listado 
ORDER BY ID ASC", conInd)
     Dim DS As New DataSet
    DA.Fill(DS, frmBase.ususql & "_listado")
     dgvListado.DataSource = DS.Tables(frmBase.ususql & "_listado")
    If intEliminar = False Then
        lblDNI.Hide()
        txtDNI.Hide()
       txtDNI.Text = ""
     End If
     dgvListado.Columns.Item(0).ReadOnly = False
     dgvListado.Columns.Item("Empleo").ReadOnly = True
     dgvListado.Columns.Item("Nombre").ReadOnly = True
     dgvListado.Columns.Item("Primer Apellido").ReadOnly = True
     dgvListado.Columns.Item("Segundo Apellido").ReadOnly = True
     dgvListado.Columns.Item("DNI").ReadOnly = True
     dgvListado.Columns.Item("Sexo").ReadOnly = True
     dgvListado.Columns.Item("Fecha de Nacimiento").ReadOnly = True
     dgvListado.Columns.Item("Teléfono").ReadOnly = True
     dgvListado.Columns.Item("Correo Electrónico").ReadOnly = True
     dgvListado.Columns.Item("Pn").ReadOnly = True
     dgvListado.Columns.Item("Antigüedad en el Ejército").ReadOnly = True
     dgvListado.Columns.Item("Antigüedad de Empleo").ReadOnly = True
   End Sub
  Private Sub frmListado Load(sender As System.Object, e As
System.EventArgs) Handles MyBase.Load
     limpiar()
     txtUsuario.Text = frmBase.usuario
     cmdGuardar.Enabled = False
     cmdCancelar.Enabled = False
     lblDNI.Hide()
     txtDNI.Hide()
     actualizar_tabla()
   End Sub
   Private Sub cmdVolver_Click(sender As System.Object, e As
System.EventArgs) Handles cmdVolver.Click
     Me.Close()
```

```
 frmEscritorio.Show()
 End Sub
```

```
 Public Sub cmdAgregar_Click(sender As System.Object, e As
System.EventArgs) Handles cmdAgregar.Click
     frmAgregar.Show()
     Me.Hide()
   End Sub
   Private Sub cmdEliminar_Click(sender As System.Object, e As
System.EventArgs) Handles cmdEliminar.Click
     cmdAgregar.Enabled = False
     cmdEliminar.Enabled = False
     cmdModificar.Enabled = False
    cmdGuardar.Enabeled = True cmdCancelar.Enabled = True
    intEliminar = True lblDNI.Show()
     txtDNI.Show()
     txtDNI.Select()
   End Sub
   Private Sub cmdModificar_Click(sender As System.Object, e As
System.EventArgs) Handles cmdModificar.Click
     cmdAgregar.Enabled = False
     cmdEliminar.Enabled = False
     cmdModificar.Enabled = False
     cmdGuardar.Enabled = True
     cmdCancelar.Enabled = True
     dgvListado.ReadOnly = False
    intModificar = True End Sub
   Public Sub dgvListado_RowValidated(sender As System.Object, e As
System.Windows.Forms.DataGridViewCellEventArgs) Handles
dgvListado.RowValidated
   End Sub
   Private Sub cmdGuardar_Click(sender As System.Object, e As
System.EventArgs) Handles cmdGuardar.Click
       If intEliminar = True Then
          Dim DNI As String = "SELECT DNI FROM " & frmBase.ususql & 
"_listado" & (Chr(13)) & "WHERE DNI = '" & txtDNI.Text & "'"
         Dim int As Integer = 0 Dim ident As String = ""
         Dim i As Integer = 0Try
            Dim DAD As New OleDbDataAdapter(DNI, conInd)
            Dim DTD As New DataTable
            DAD.Fill(DTD)
            For Each drd As DataRow In DTD.Rows
```

```
 ident &= drd.Item(0).ToString
                int = int + 1Next
           Catch ex As Exception
              MsgBox(ex.Message)
           End Try
          If int = 1 Then
              conInd.Open()
              Dim cmd As New OleDb.OleDbCommand("DELETE * FROM " & 
frmBase.ususql & "_listado" & (Chr(13)) & "WHERE DNI = '" & txtDNI.Text & "'", 
conInd)
              cmd.CommandType = CommandType.Text
              cmd.ExecuteNonQuery()
              conInd.Close()
        Elself int = 0 Then
           If txtDNI.TextLength <> 9 Then
              MsgBox("Introduzca un DNI válido.", vbExclamation, "¡Error!")
             txtDNI.Text = " txtDNI.Focus()
              Return
           Else
             For i = 0 To (txtDNI.MaxLength() - 1)
                If txtDNI.Text(8) = "1" Or txtDNI.Text(8) = "2" Or txtDNI.Text(8) =
"3" Or txtDNI.Text(8) = "4" Or txtDNI.Text(8) = "5" Or txtDNI.Text(8) = "6" Or
txtDNI.Text(8) = "7" Or txtDNI.Text(8) = "8" Or txtDNI.Text(8) = "9" Or
txtDNI.Text(8) = "0" Then MsgBox("El último carácter del DNI debe ser una letra.", 
vbExclamation, "¡Error!")
                  txtDNI.Text = " txtDNI.Focus()
                   Return
                Elself txtDNI.Text(i) = " " Then MsgBox("No se puede introducir espacios en blanco.", 
vbExclamation, "¡Error!")
                  txtDNI.Text = "" txtDNI.Focus()
                  Return
                Elself txtDNI.Text(i) = "°" Or txtDNI.Text(i) = "°" Or txtDNI.Text(i)
= "\" Or txtDNI.Text(i) = "!" Or txtDNI.Text(i) = "|" Or txtDNI.Text(i) = "@" Or
txtDNI.Text(i) = "\cdot" Or txtDNI.Text(i) = "#" Or txtDNI.Text(i) = "$" Or
txtDNI.Text(i) = "%" Or txtDNI.Text(i) = "&" Or txtDNI.Text(i) = "¬" Or
txtDNI.Text(i) = "/" Or txtDNI.Text(i) = "(" Or txtDNI.Text(i) = ")" Or txtDNI.Text(i)
= "=" Or txtDNI.Text(i) = "" Or txtDNI.Text(i) = "?" Or txtDNI.Text(i) = ";" Or
txtDNI.Text(i) = "¿" Or txtDNI.Text(i) = "€" Or txtDNI.Text(i) = "`" Or
txtDNI.Text(i) = "^" Or txtDNI.Text(i) = "[" Or txtDNI.Text(i) = "+" Or
txtDNI.Text(i) = "*" Or txtDNI.Text(i) = "]" Or txtDNI.Text(i) = "<sup>'"</sup> Or txtDNI.Text(i)
= """ Or txtDNI.Text(i) = "{" Or txtDNI.Text(i) = "C" Or txtDNI.Text(i) = "C" Or
txtDNI.Text(i) = "}" Or txtDNI.Text(i) = "<" Or txtDNI.Text(i) = ">" Or
txtDNI.Text(i) = "," Or txtDNI.Text(i) = ";" Or txtDNI.Text(i) = "." Or txtDNI.Text(i)
= ":" Or txtDNI.Text(i) = "-" Or txtDNI.Text(i) = "_" Or txtDNI.Text(i) = "'" Then
```

```
 MsgBox("Solo puede introducirse números y en la última 
posición una letra.", vbExclamation, "¡Error!")
                 txtDNI.Text = ""
                  txtDNI.Focus()
                 Return
                End If
            Next
             MsgBox("El DNI Introducido no se encuentra en la Base de 
Datos.", vbExclamation, "¡Error!")
            txtDNI.Text = "" txtDNI.Focus()
            Return
           End If
        End If
    Elself intModificar = True Then
        Dim j As Integer
        j = dgvListado.CurrentCell.RowIndex
        conInd.Open()
        Dim cmd As New OleDb.OleDbCommand("UPDATE " & frmBase.ususql 
& "_listado " & "SET [Check] = False", conInd)
        cmd.CommandType = CommandType.Text
        cmd.ExecuteNonQuery()
        conInd.Close()
        actualizar_tabla()
     End If
     cmdAgregar.Enabled = True
     cmdEliminar.Enabled = True
     cmdModificar.Enabled = True
     cmdGuardar.Enabled = False
     cmdCancelar.Enabled = False
     dgvListado.ReadOnly = True
    intEliminar = FalseintModificar = False actualizar_tabla()
   End Sub
  Private Sub cmdCancelar Click(sender As System.Object, e As
System.EventArgs) Handles cmdCancelar.Click
     cmdAgregar.Enabled = True
     cmdEliminar.Enabled = True
     cmdModificar.Enabled = True
     cmdGuardar.Enabled = False
     cmdCancelar.Enabled = False
    dgvListado.ReadOnly = TrueintEliminar = False intModificar = False
     actualizar_tabla()
   End Sub
   '----------------------------------------------------------------------------------------------------
```

```
 Private Sub dgvListado_CellEndEdit(sender As System.Object, e As
System.Windows.Forms.DataGridViewCellEventArgs) Handles
dgvListado.CellEndEdit
   End Sub
   Private Sub dgvListado_CellValueChanged(sender As System.Object, e As
System.Windows.Forms.DataGridViewCellEventArgs) Handles
dgvListado.CellValueChanged
   End Sub
   Private Sub dgvListado_CellClick(sender As System.Object, e As
System.Windows.Forms.DataGridViewCellEventArgs) Handles
dgvListado.CellClick
   End Sub
   Private Sub dgvListado_CellContentClick(sender As System.Object, e As
System.Windows.Forms.DataGridViewCellEventArgs) Handles
dgvListado.CellContentClick
     Dim j As Integer = dgvListado.CurrentRow.Index
     Dim upd As New OleDb.OleDbCommand("UPDATE " & frmBase.ususql & 
" listado SET [Check] = " & dgvListado.Item("Informe",
i).EditedFormattedValue.ToString & "WHERE [ID] = " & i + 1 & "", conind)
     conInd.Open()
     upd.CommandType = CommandType.Text
     upd.ExecuteNonQuery()
     conInd.Close()
    Dim ID As String = "SELECT DNI FROM " & frmBase ususql & " listado" &
(Chr(13)) & "WHERE Check = True"
     Dim DA As New OleDbDataAdapter(ID, conInd)
     Dim DT As New DataTable
     Dim DNI As String = ""
     DA.Fill(DT)
     For Each dr As DataRow In DT.Rows
        DNI = dr.Item(0).ToString
       If DNI \leq > "" Then
          Me.Hide()
          frmInforme.Show()
          limpiar()
          Dim DAI As New OleDbDataAdapter("SELECT [Empleo], [Nombre], 
[Primer Apellido], [Segundo Apellido], [DNI], [Sexo], [Fecha de Nacimiento], 
[Teléfono], [Correo Electrónico], [Pn], [Antigüedad en el Ejército], [Antigüedad 
de Empleo] FROM " & frmBase.ususql & "_listado WHERE DNI = " & DNI & "",
conInd)
          Dim DSI As New DataSet
         DAI.Fill(DSI, frmBase.ususql & "_listado")
          frmInforme.dgvDatos.DataSource = DSI.Tables(frmBase.ususql & 
"_listado")
          Dim DAH As New OleDbDataAdapter("SELECT * FROM " & DNI & 
"_informe", conInd)
          Dim DSH As New DataSet
```
```
 DAH.Fill(DSH, DNI & "_informe")
          frmInforme.dgvListado.DataSource = DSH.Tables(DNI & "_informe")
          frmInforme.dgvDatos.ReadOnly = True
          frmInforme.dgvListado.Columns.Item("ID").ReadOnly = True
          frmInforme.dgvListado.Columns.Item("Fecha Inicio 
Actividad").ReadOnly = True
          frmInforme.dgvListado.Columns.Item("Fecha Fin 
Actividad").ReadOnly = True
          frmInforme.dgvListado.Columns.Item("Actividad").ReadOnly = True
          frmInforme.dgvListado.Columns.Item("Duración").ReadOnly = True
          frmInforme.dgvListado.Columns.Item("Lugar").ReadOnly = True
          frmInforme.dgvListado.Columns.Item("Calificación").ReadOnly = 
False
        End If
    Next
   End Sub
```
End Class

## **10. Formulario agregar personal**

```
Imports System.Data.OleDb
Public Class frmAgregar
  Private Sub frmAgregar Load(sender As System.Object, e As
System.EventArgs) Handles MyBase.Load
    dtpNac.Value = "#01/01/" & Today.Year - 18 & "#"
     dtpAntEje.Value = Today
     dtpAntEmp.Value = Today
     cmbEmpleo.Select()
   End Sub
  Private Sub cmdAceptar Click(sender As System.Object, e As
System.EventArgs) Handles cmdAceptar.Click
     Dim con As New
OleDbConnection("Provider=Microsoft.ACE.OLEDB.12.0;Data 
Source=..\tablas_individualizadas.accdb")
    Dim DNI As String = "SELECT DNI FROM " & frmBase.ususql & " listado "
& "WHERE DNI = '" & txtDNI.Text & "'"
    Dim int As Integer = 0 Dim identidad As String = ""
    Try
        Dim DAD As New OleDbDataAdapter(DNI, con)
        Dim DTD As New DataTable
        DAD.Fill(DTD)
        For Each drd As DataRow In DTD.Rows
         identidad &= drd.Item(0). ToString
         int = int + 1Next
     Catch ex As Exception
        MsgBox(ex.Message)
```

```
 End Try
    If int = 0 Then
       con.Open()
       Try
          Dim cmd As New OleDb.OleDbCommand("INSERT INTO " & 
frmBase.ususql & "_listado VALUES (@ID, @Check, @Empleo, @Nombre, 
@Apellido1, @Apellido2, @DNI, @Sexo, @FechaNac, @Tfno, @Pn, 
@correo_electronico, @AntEje, @AntEmp)", con)
          cmd.CommandType = CommandType.Text
          Dim sel As String = "SELECT COUNT (ID) FROM " & frmBase.ususql 
& "_listado"
          Dim DA As New OleDbDataAdapter(sel, con)
          Dim DT As New DataTable
         Dim count As Integer = 0 DA.Fill(DT)
          For Each dr As DataRow In DT.Rows
           count = \text{Clnt}(dr.ltem(0).ToString) + 1Next
          cmd.Parameters.Add(New OleDb.OleDbParameter("@ID", 
OleDb.OleDbType.Integer))
          cmd.Parameters("@ID").Value = count
          cmd.Parameters.Add(New OleDb.OleDbParameter("@Check", 
OleDb.OleDbType.Boolean))
          cmd.Parameters("@Check").Value = "False"
          cmd.Parameters.Add(New OleDb.OleDbParameter("@Empleo", 
OleDb.OleDbType.VarChar))
          cmd.Parameters("@Empleo").Value = cmbEmpleo.Text
          cmd.Parameters.Add(New OleDb.OleDbParameter("@Nombre", 
OleDb.OleDbType.VarChar))
          cmd.Parameters("@Nombre").Value = txtNombre.Text
          cmd.Parameters.Add(New OleDb.OleDbParameter("@Apellido1", 
OleDb.OleDbType.VarChar))
          cmd.Parameters("@Apellido1").Value = txtApellido1.Text
          cmd.Parameters.Add(New OleDb.OleDbParameter("@Apellido2", 
OleDb.OleDbType.VarChar))
          cmd.Parameters("@Apellido2").Value = txtApellido2.Text
          cmd.Parameters.Add(New OleDb.OleDbParameter("@DNI", 
OleDb.OleDbType.VarChar))
          cmd.Parameters("@DNI").Value = txtDNI.Text
          cmd.Parameters.Add(New OleDb.OleDbParameter("@Sexo", 
OleDb.OleDbType.VarChar))
          cmd.Parameters("@Sexo").Value = cmbSexo.Text
          cmd.Parameters.Add(New OleDb.OleDbParameter("@FechaNac", 
OleDb.OleDbType.VarChar))
          cmd.Parameters("@FechaNac").Value = dtpNac.Value.ToString
          cmd.Parameters.Add(New OleDb.OleDbParameter("@Tfno", 
OleDb.OleDbType.VarChar))
          cmd.Parameters("@Tfno").Value = txtTfno.Text
```
 cmd.Parameters.Add(New OleDb.OleDbParameter("@Pn", OleDb.OleDbType.VarChar)) cmd.Parameters("@Pn").Value = txtPn.Text cmd.Parameters.Add(New OleDb.OleDbParameter("@correo\_electronico", OleDb.OleDbType.VarChar)) cmd.Parameters("@correo\_electronico").Value = txtCorreo.Text cmd.Parameters.Add(New OleDb.OleDbParameter("@AntEje", OleDb.OleDbType.VarChar)) cmd.Parameters("@AntEje").Value = dtpAntEje.Value.ToString cmd.Parameters.Add(New OleDb.OleDbParameter("@AntEmp", OleDb.OleDbType.VarChar)) cmd.Parameters("@AntEmp").Value = dtpAntEmp.Value.ToString cmd.ExecuteNonQuery() Dim cre As New OleDb.OleDbCommand("CREATE TABLE " & txtDNI.Text & "\_informe(" & (Chr(13)) & "ID INT," & (Chr(13)) & "[Fecha Inicio Actividad] DATETIME," & (Chr(13)) & "[Fecha Fin Actividad] DATETIME," & (Chr(13)) & "Actividad VARCHAR (50)," & (Chr(13)) & "Duración VARCHAR (50)," & (Chr(13)) & "Lugar VARCHAR (50)," & (Chr(13)) & "Calificación INT," & (Chr(13)) & "PRIMARY KEY (ID))", con) cre.ExecuteNonQuery() Catch ex As Exception MsgBox("Se ha producido un error al introducir los datos." & (Chr(13)) & "Vuelva a intentarlo.", vbExclamation, "¡Error!") End Try con.Close() Dim dlgCerrar As Integer dlgCerrar = MsgBox("¿Quiere realizar algún otro registro?", \_ vbYesNo + vbQuestion, "Mensaje") If digCerrar  $=$  vbYes Then  $txtNumberE.Text = ""$  txtApellido1.Text = "" txtApellido2.Text = ""  $txtDNI.Text = ""$  $txtTime.Text = ""$  $txtPn.Text = "$  txtCorreo.Text = "" cmbEmpleo.Select() **Return**  Else Me.Close() frmListado.actualizar\_tabla() frmListado.Show() End If Else MsgBox("El DNI ya figura en la Base de Datos.", vbExclamation, "¡Error!") End If End Sub

```
 Private Sub cmdCancelar_Click(sender As System.Object, e As
System.EventArgs) Handles cmdCancelar.Click
     Dim dlgCerrar As Integer
     dlgCerrar = MsgBox("¿Está seguro de que quiere cancelar?", _
     vbYesNo + vbQuestion, "Mensaje")
    If digCerrar = vbYes Then
        Me.Close()
        frmListado.actualizar_tabla()
        frmListado.Show()
     End If
   End Sub
```

```
Private Sub dtpNac ValueChanged(sender As System.Object, e As
System.EventArgs) Handles dtpNac.ValueChanged
     dtpAntEje.Select()
   End Sub
```

```
 Private Sub dtpAntEje_ValueChanged(sender As System.Object, e As
System.EventArgs) Handles dtpAntEje.ValueChanged
     dtpAntEmp.Select()
   End Sub
```

```
 Private Sub dtpAntEmp_ValueChanged(sender As System.Object, e As
System.EventArgs) Handles dtpAntEmp.ValueChanged
     Me.Select()
   End Sub
End Class
```
## **11. Formulario informe personal**

```
Public Class frmInforme
   Dim conInd As New
OleDbConnection("Provider=Microsoft.ACE.OLEDB.12.0;Data 
Source=..\tablas_individualizadas.accdb")
```

```
 Private Sub frmInforme_Load(sender As System.Object, e As
System.EventArgs) Handles MyBase.Load
   End Sub
```

```
 Private Sub cmdVolver_Click(sender As System.Object, e As
System.EventArgs) Handles cmdVolver.Click
     frmListado.Show()
     frmListado.actualizar_tabla()
     Me.Close()
   End Sub
```

```
 Private Sub dgvListado_CellValueChanged(sender As System.Object, e As
System.Windows.Forms.DataGridViewCellEventArgs) Handles
dgvListado.CellValueChanged
     Dim j As Integer = dgvListado.CurrentRow.Index
     Dim act As New OleDb.OleDbCommand("UPDATE " & 
dgvDatos.Item("DNI", 0).Value.ToString & "_informe SET [Calificación] = " & 
dgvListado.Item("Calificación", j).EditedFormattedValue.ToString & "", conInd)
     conInd.Open()
     act.CommandType = CommandType.Text
     act.ExecuteNonQuery()
     conInd.Close()
   End Sub
End Class
```
## **12. Formulario histórico de actividades**

```
Imports System.Data.OleDb
```

```
Public Class frmHistorico
   Dim conCom As New
OleDbConnection("Provider=Microsoft.ACE.OLEDB.12.0;Data 
Source=..\tablas_comunes.accdb")
   Dim conInd As New
OleDbConnection("Provider=Microsoft.ACE.OLEDB.12.0;Data 
Source=..\tablas_individualizadas.accdb")
   Private Sub frmHistorico_Load(sender As System.Object, e As
System.EventArgs) Handles MyBase.Load
     actualizar_tabla()
     txtIni.Text = frmBase.usuario
   End Sub
   Public Sub actualizar_tabla()
     Dim DAH As New OleDbDataAdapter("SELECT * FROM " & 
frmBase.ususql & "_historico ORDER BY [Fecha Inicio Actividad]", conInd)
     Dim DSH As New DataSet
    DAH.Fill(DSH, frmBase.ususql & "_historico")
     dgvListado.DataSource = DSH.Tables(frmBase.ususql & "_historico")
   End Sub
   Private Sub cmdVolver_Click(sender As System.Object, e As
System.EventArgs) Handles cmdVolver.Click
     Dim dlgCerrar As Integer
     dlgCerrar = MsgBox("¿Está seguro de desea volver al Escritorio?", _
     vbYesNo + vbQuestion, "Mensaje")
    If digCerrar = vbYes Then
        Me.Close()
        frmEscritorio.Show()
     End If
   End Sub
End Class
```